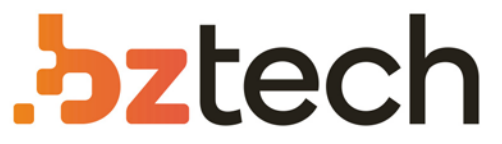

Maior portal de Automação Comercial do Brasil! Encontre o que sua empresa precisa com preços especiais, atendimento especializado, entrega rápida e pagamento facilitado.

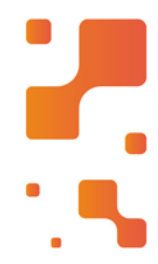

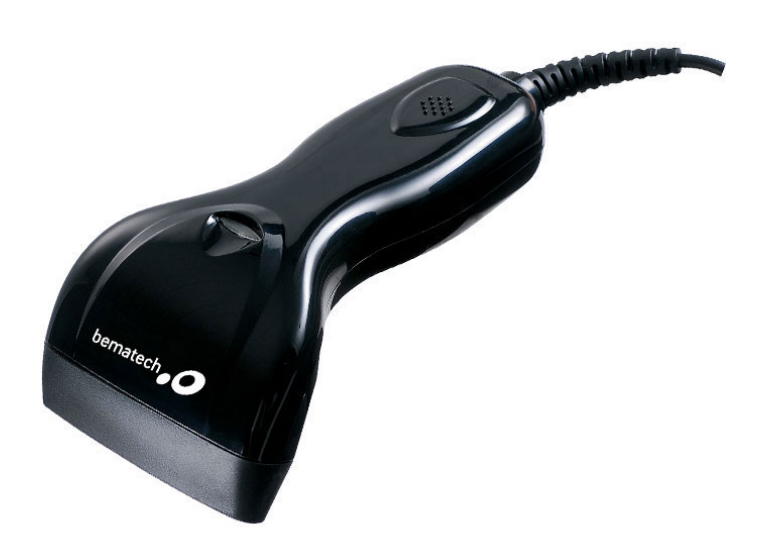

# Leitor Bematech BR-310

O leitor de código de barras Bematech BR 310 é desenvolvido para a automação comercial de baixo custo e alta durabilidade. O BR-310 conta com um design ergonômico que traz maior conforto ao operador, seu acionamento é feito através de um botão e ele conta com indicadores sonoros e luminosos.

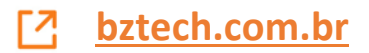

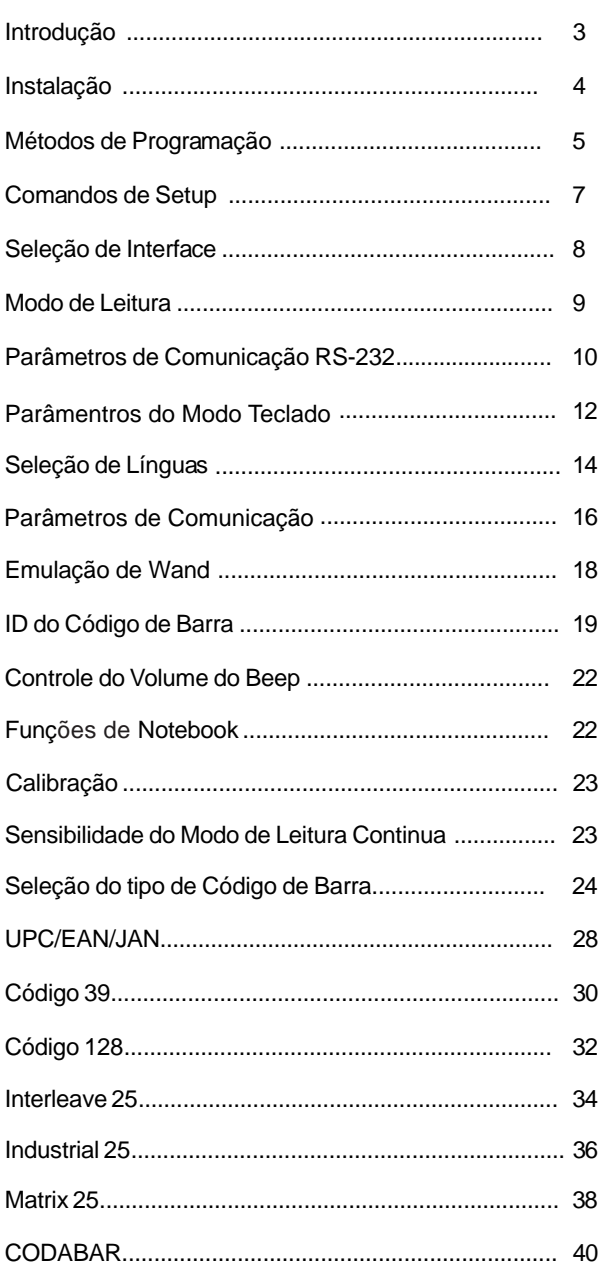

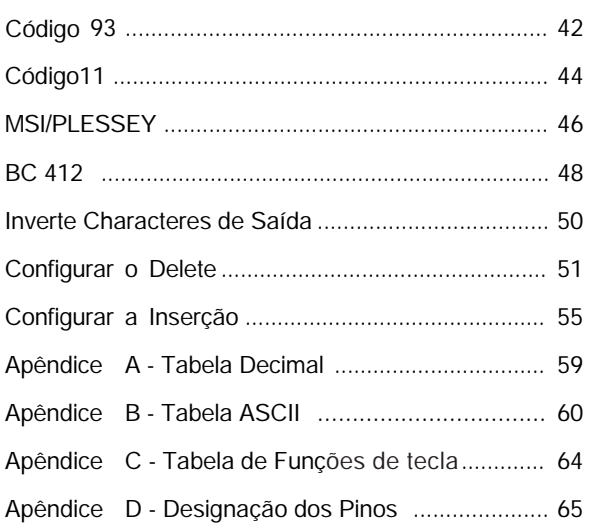

#### Introdução

Obrigado por escolher o nosso leitor de Código de Barras. O leitor é equipado com tecnologia ótica de última geração. Ele reconhece automaticamente perto de vinte diferentes códigos de barras. O leitor também oferece outros tipos de produtos relacionados a códigos de barras, para suprir todas as suas necessidades.

O design plug and play da interface para teclado, fornece soluções flexíveis para as suas necessidades para explorar a mágica do sistema de código de barras.

Esse manual fornece um método fácil de modificar decodificações e interfaces do leitor somente lendo os códigos de barras do manual. Antes de usar, verifique que o leitor está ligado corretamente. Quando for usado na interface para teclado de PC a força vem direto do sistema. Quando usado para interface RS-232 ou outra diferente de PC é necessário uma fonte externa. Mas, quando utilizado com as algumas maquinas registras ou os microterminais, não é necessário o uso da fonte externa, pois eles alimentam o leitor através do pino 9.

#### **Códigos de Leitura**

TODOS UPC/EAN/JAN,Código 39,Código 39 Full ASCII, Código 128, Interleave 25, Industrial 25, Matrix 25, CODABAR/ NW7, BC 412, Código 11, MSI/PLESSEY, Código 93, China Postage, Código 32.

Instalando o leitor no modo Teclado Para instalar o leitor no modo teclado siga os passos abaixo:

- 1. Desligue o PC ou Terminal.
- 2. Desplugue o teclado do PC ou do Terminal.
- 3. Confira se você possui o cabo "Y" com o conector apropriado para o seu PC ou Terminal.
- 4. Conecte o leitor no PC ou Terminal.
- 5. Conecte o conector do teclado no conector fêmea do cabo "Y".
- 6. Ligue o PC ou o Terminal

*Se a instalação foi feita corretamente o LED vermelho em cima do leitor deverá acender e você deverá escutar três beeps do leitor.*

Instalando o leitor no modo RS232

Para instalar o leitor no modo RS232 siga os passos abaixo:

- 1. Desligue o PC ou o Terminal.
- 2. Confira se o tipo de conector do RS232 é o mesmo do PC ou do Terminal.
- 3. Encaixe o adaptador AC no conector do leitor.Se estiver instalando com maquina registradora ou com o microterminal, não é necessário o uso da fonte externa, pois o leitor é alimentado por eles.
- 4. Ligue o PC ou Terminal.
- 5. Configure a interface do leitor para o modo RS232 através do códigos de barras da Seção de Seleção do Manual.

*Se a instalação foi feita corretamente o LED vermelho em cima do leitor deverá acender e você deverá escutar três beeps do leitor.*

#### Métodos de Programação

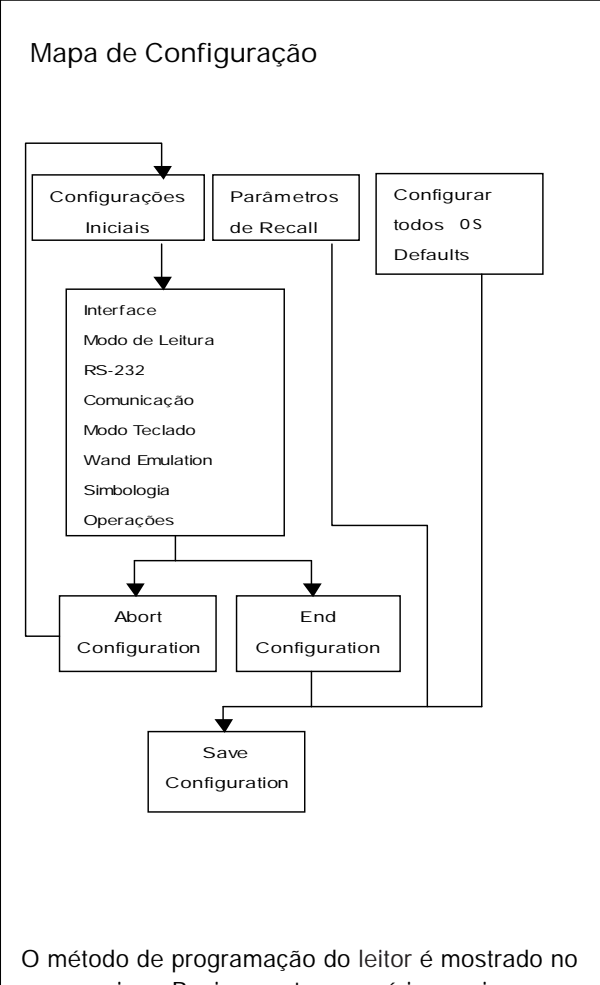

mapa acima. Basicamente o usuário precisa:

- 1. Scanear as configurações iniciais.
- 2. Scanear todos os rótulos necessárias para o leitor ter os parâmetros de suas necessidades.
- 3. Scanear "end configuration" até o fim da Programação.
- 4. Para salvar permanentemente as configurações, scanear "Save Defaults".
- 5. Para voltar Para Configurar todos os valores default, scanear em "Set up all defaults".

#### **Configuração Padrão de Fábrica**

As Configurações padrão de fábrica são mostradas com < > e com letras em negrito. Você pode modificar as configurações seguindo os procedimentos desse manual. Se você quiser salvar as modificações permanentemente, você deve scanear o rótulo "Save Configuration" no canto inferior à direita, se nao fizer isso as configurações não serão salvas. Depois que o leitor for desligado todas as configurações voltarão para a configuração anterior.

Scaneando o rótulo "Set" a qualquer momento as configurações voltam aos padrões de fábrica com a exceção da configuração de interface.

# Save Configuration Salva permanentemente As configurações Recall Stored Parameters Troca os parâmetros atuais pelo o que foi salvo pela útima vez. Set All Defaults Configura todos os parâmetros para a configuração de fábrica. Start Configuration End Configuration Abort Configuration Aborta a programação que está sendo feita. Version Information Mostra a informação da Versão e o Código de data do leitor Comandos de Setup %\$ +/ 0 %\$ +/ 1 %\$ +/ 2 %\$ +/ 3 %\$ +/ 4 %\$ +/ 6 %\$ +/ 5

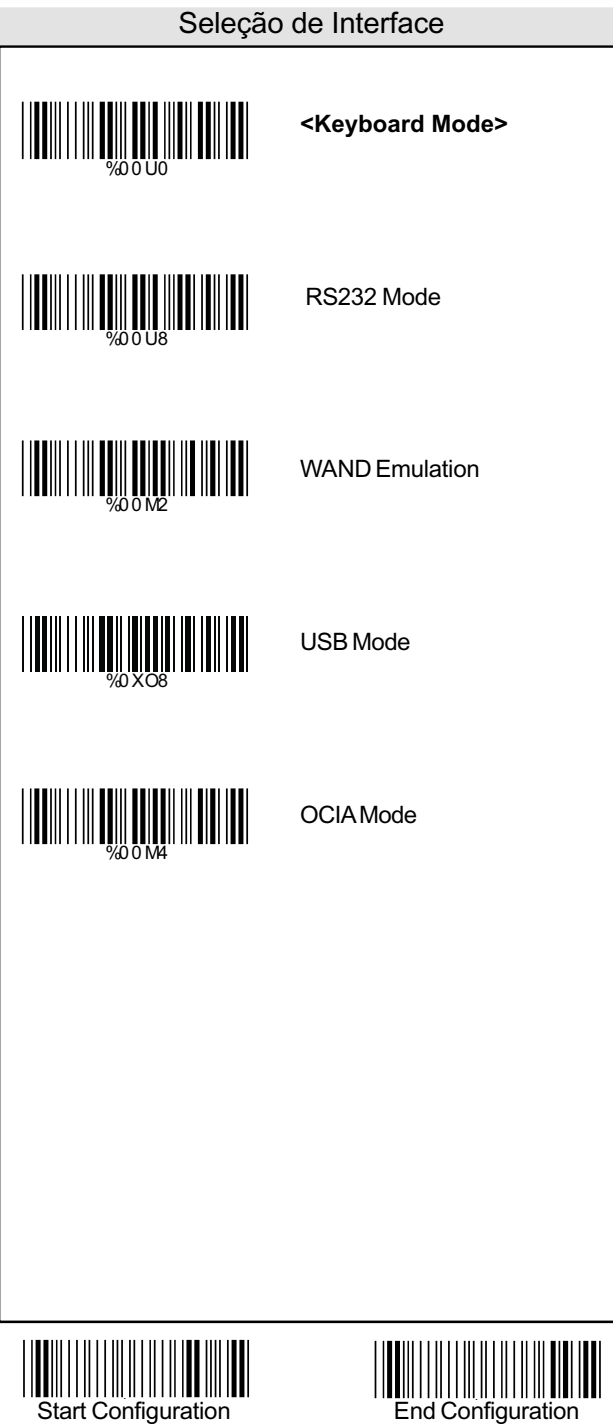

#### Modo de Leitura

**<Good Read OFF>**

Trigger ON/OFF

Continuous/Trigger OFF

Continuous/Auto Power ON

Flash

Flash/Auto Power ON

**Testing** 

Reserved1

%02 7 1

%02 7 0

W 2020 2020 2021

%02 7 3

WO 2020 10

WILLIAM WARD WARD

WORD NEWSTAND WARD

WEIGHT NEWSTERN WEIGHT

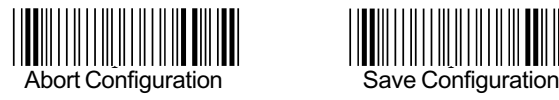

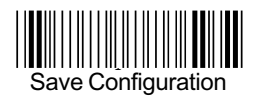

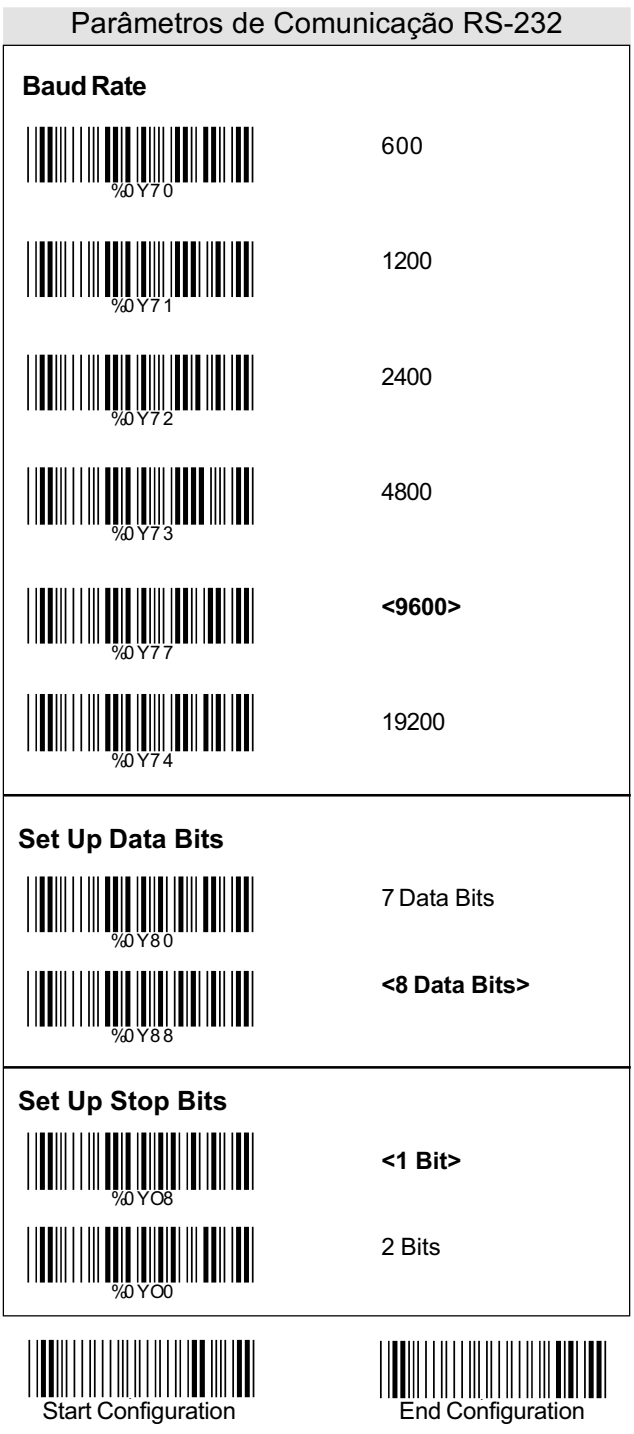

# **Set Up Parity <None>** Even Odd Mark Space **Handshaking** %0YN7 WWW.0 <u>||||||||||||||||||||||||||||</u> WWW.WWW.WWW.WWW.WW %0YN0 Parâmetros de Comunicação RS-232

RTS/CTS Enable

**<RTS/CTS Disable>**

ACK/NAK Enable

**<ACK/NAK Disable>**

XON/XOFF Enable

**<XON/XOFF Disable>**

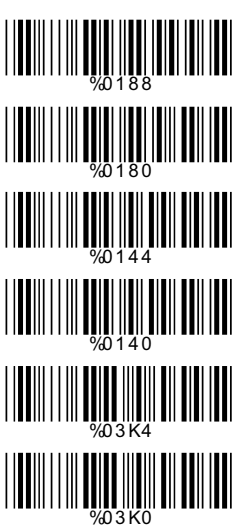

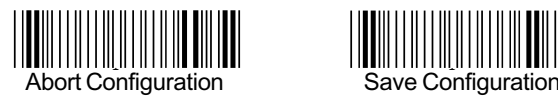

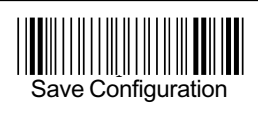

#### Parâmentros do Modo Teclado

Tipo de Terminal %0 ZF0 WELL WELL WELL WELL WELL WELL WELL <u>|| || || || || || || || || || ||</u> %0 ZF3 %0 ZF4 W 2000 Z **WEIGHT** %0 ZF7 %0 ZF8 %0 ZF9 %0 ZFA %0 ZFB WWW.

**<IBM PC/AT, PS/2>** IBM PC/XT IBM PS/2 25, 30 NEC 9800 ADB IBM 5550 IBM 122 Key (1) IBM 102 Key IBM 122 Key (2) Reserved 1 Reserved 2 Reserved 3

Reserved 4

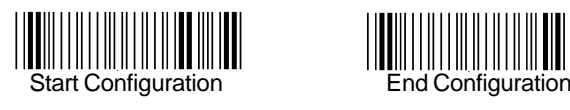

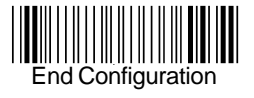

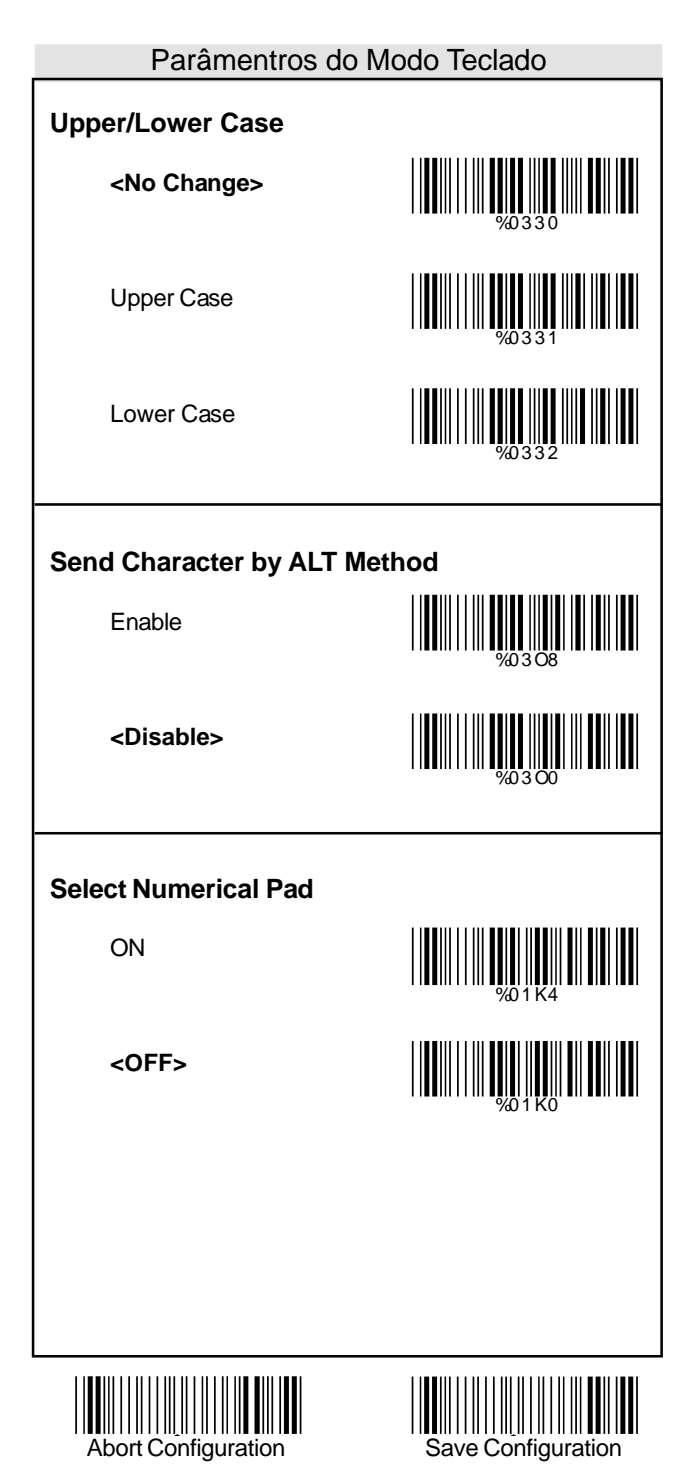

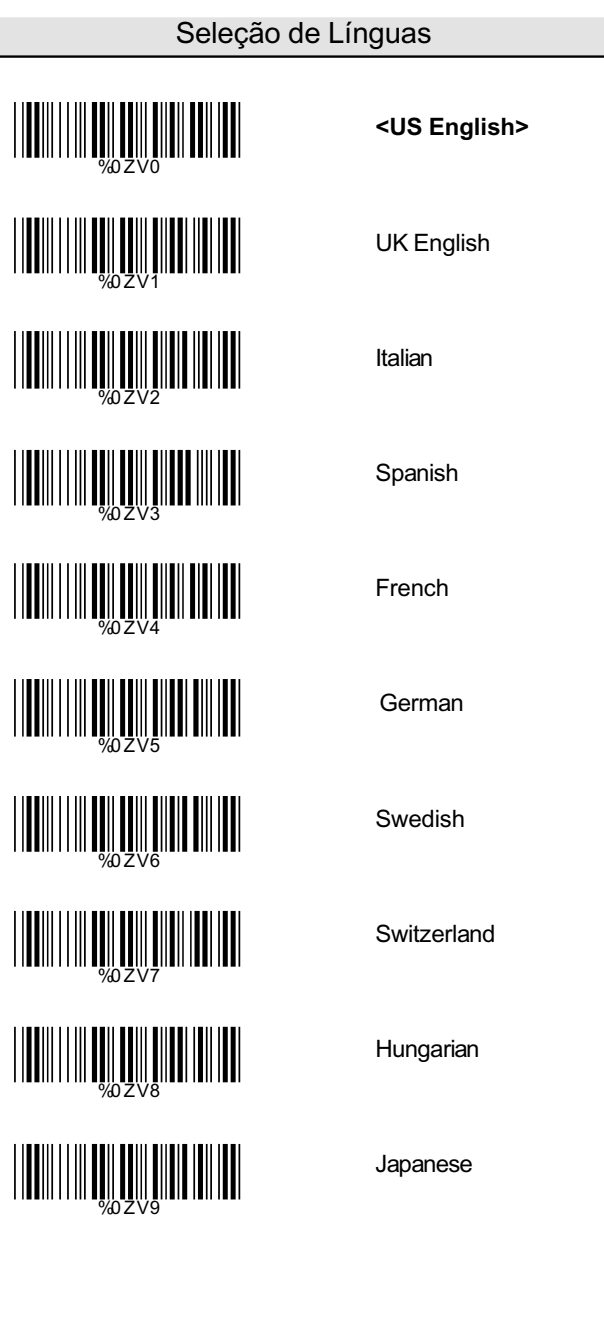

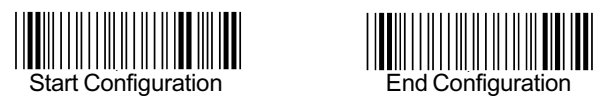

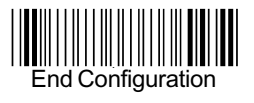

#### Seleção de Línguas

Belgium

Portuguese

Demark

**Netherlands** 

Reserved1

Reserved2

%0ZVA %0ZVB WWW.WWW.ART WWW.WWW.WWW.WWW.WW WWW.WWW.WWW.WWW %0ZVF

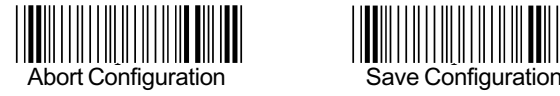

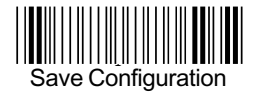

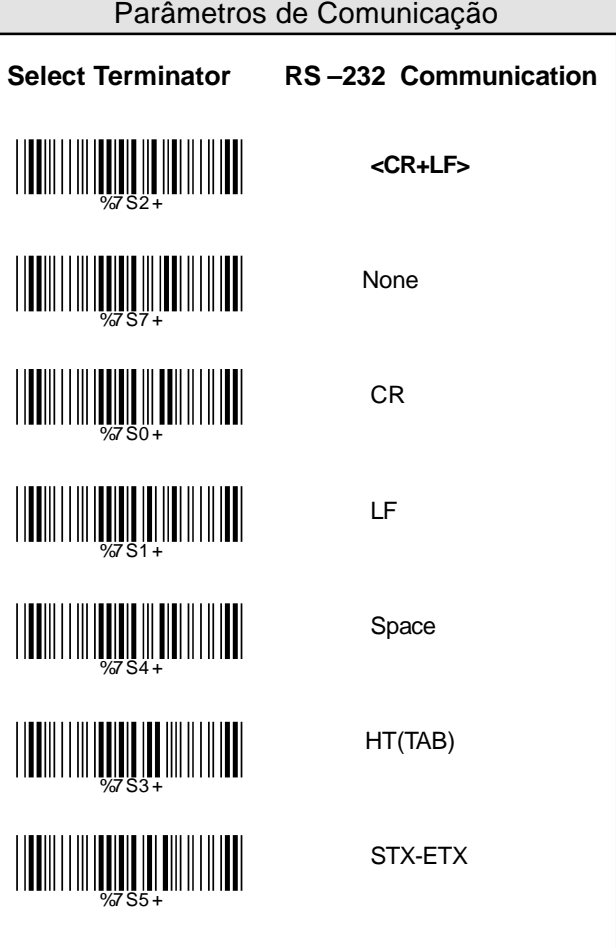

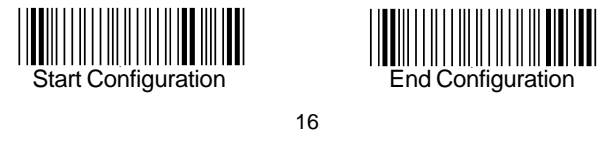

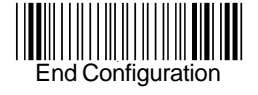

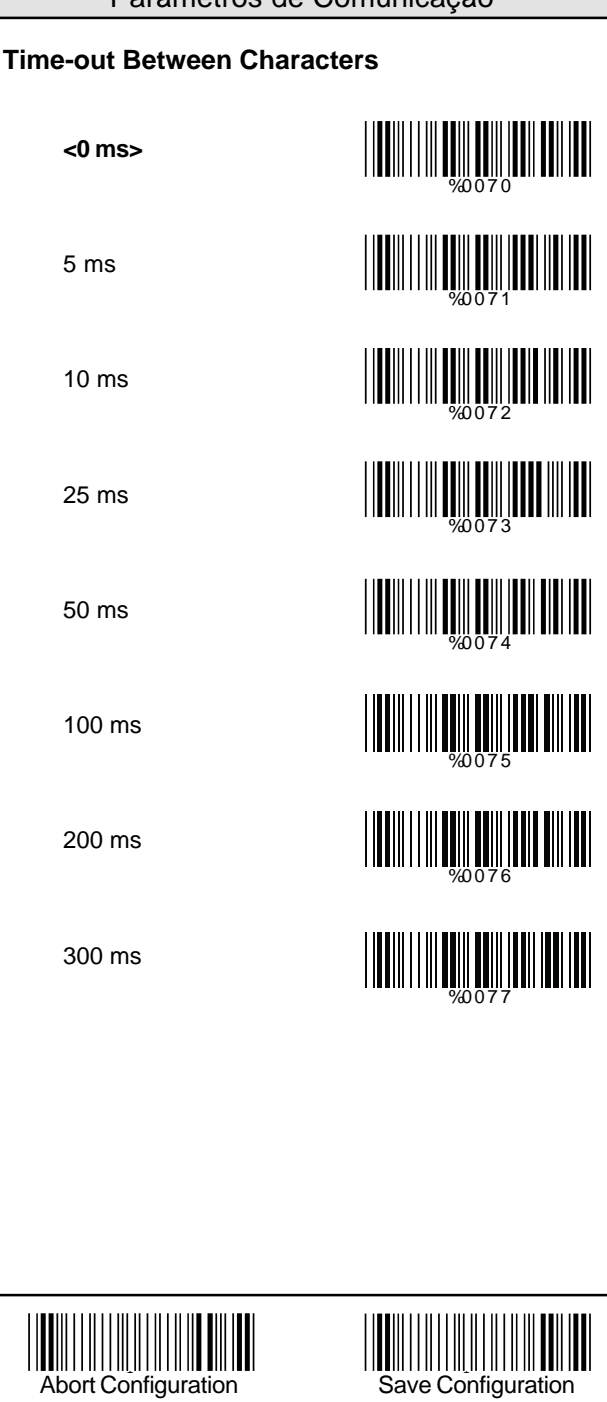

Parâmetros de Comunicação

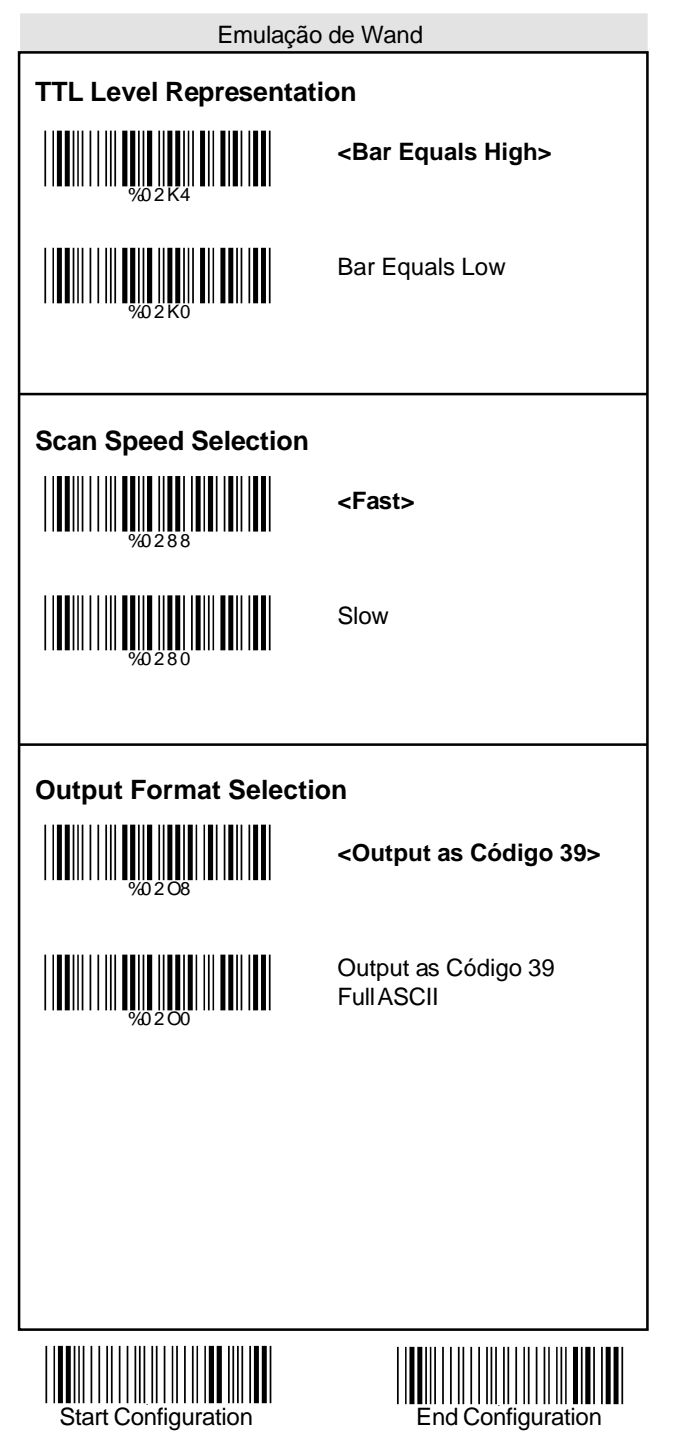

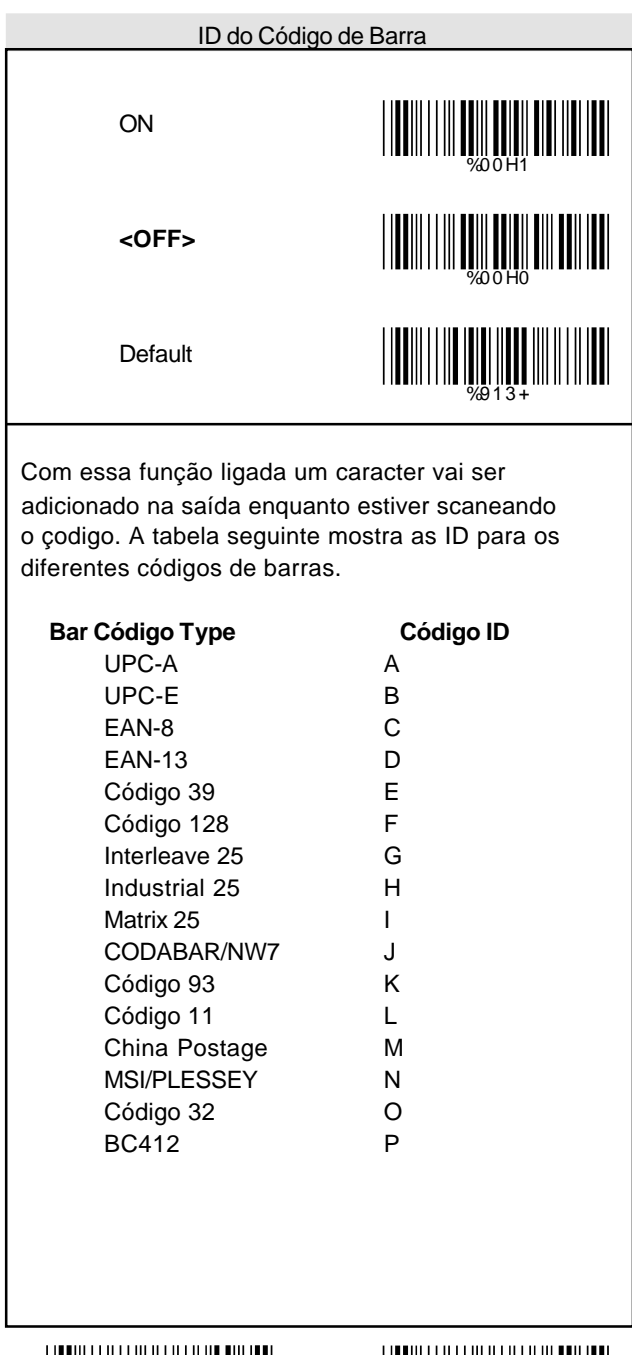

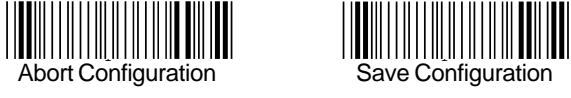

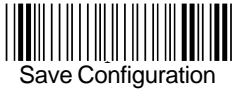

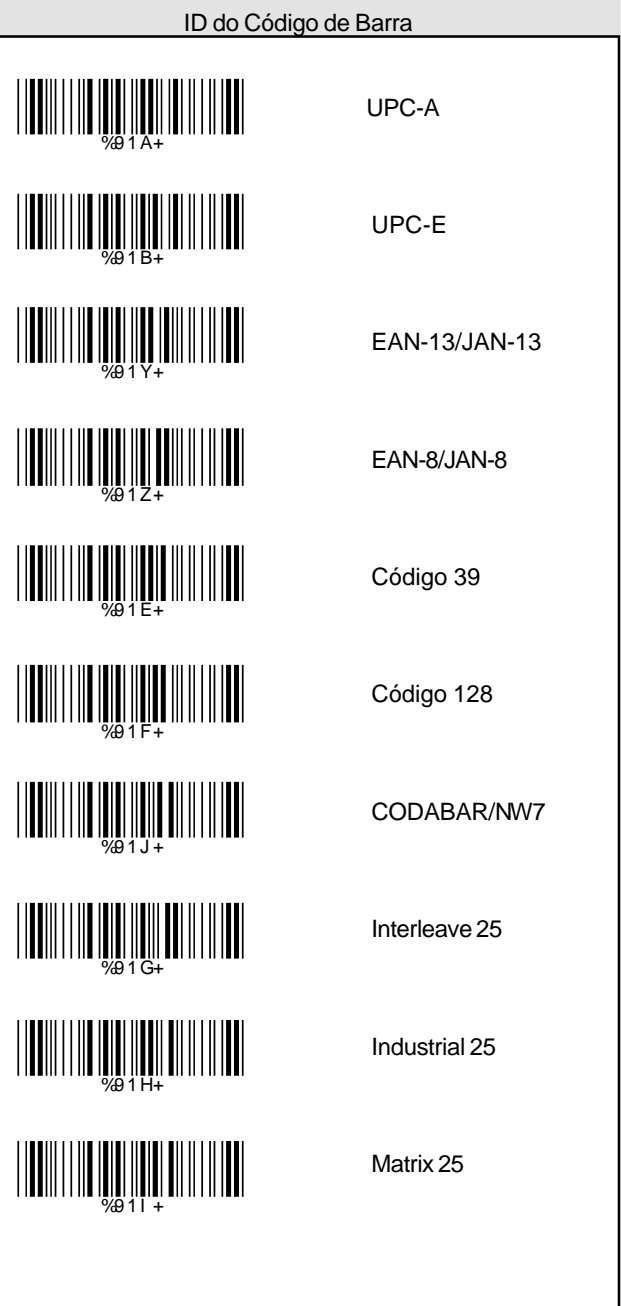

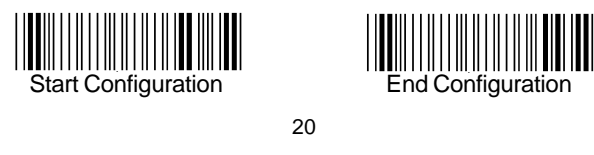

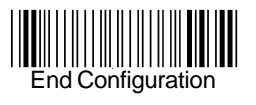

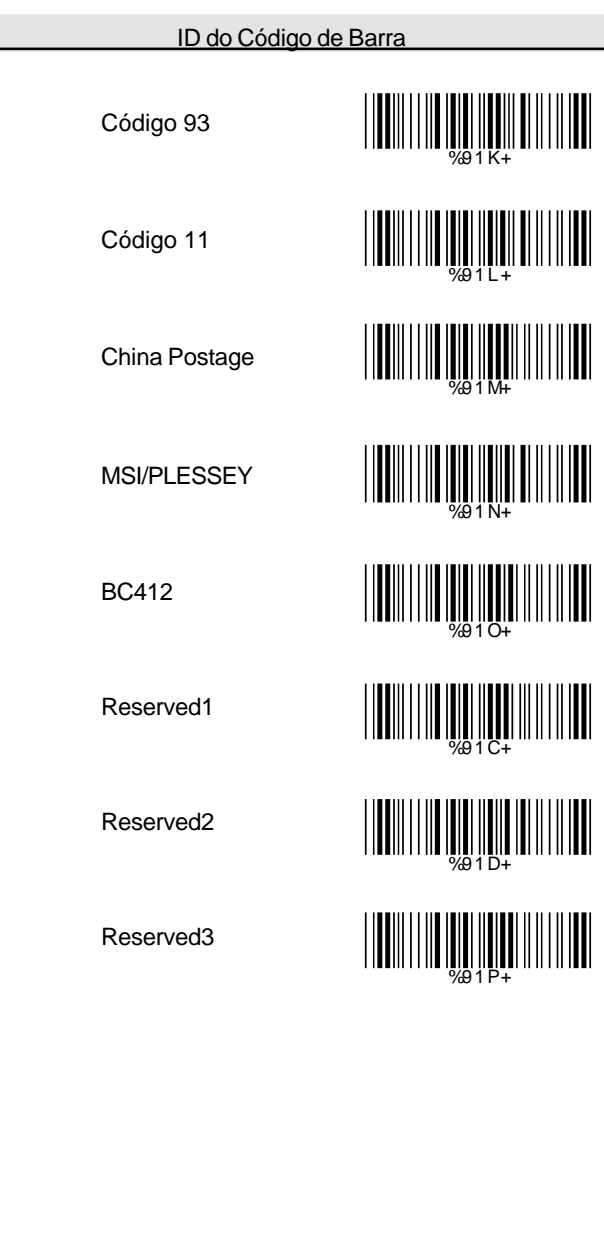

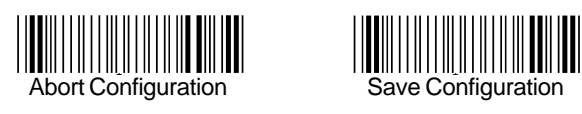

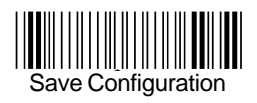

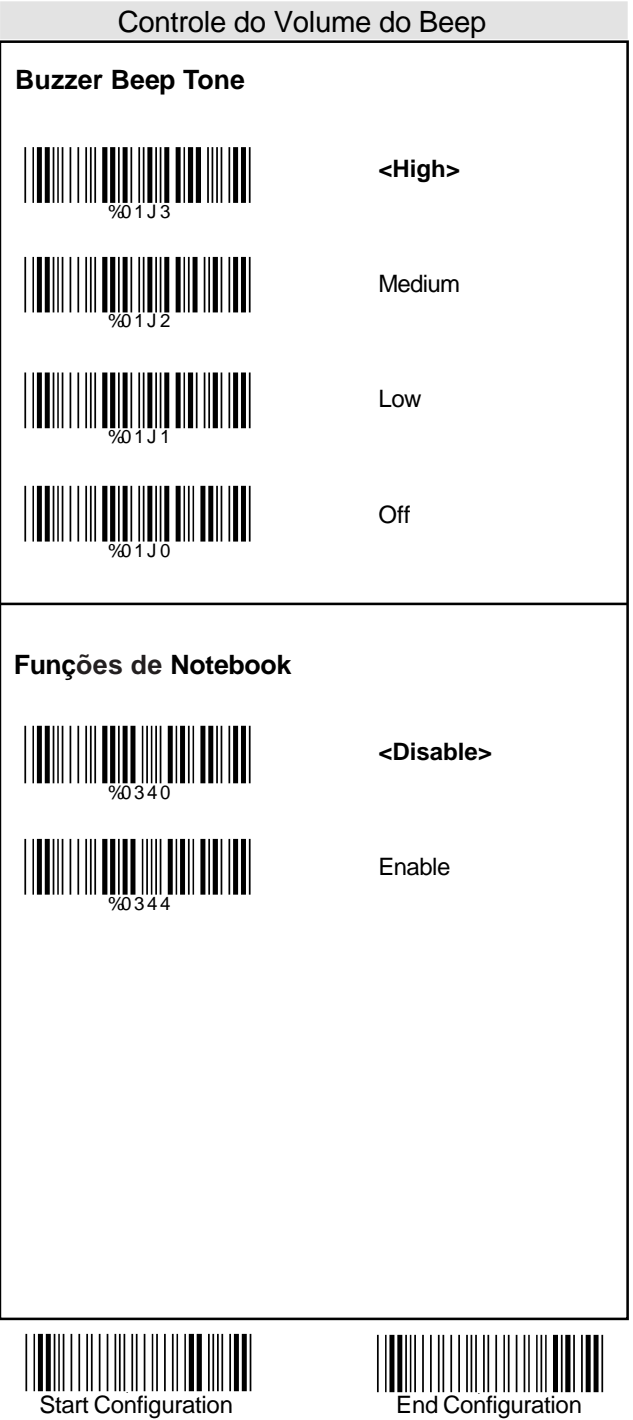

# Abort Configuration **Save Configuration Calibração <1 Time>** 2 Times 3 Times 4 Times **<Fast>** Slow %0 1 3 0 WHITE SERVICE SERVICE SERVICE SERVICE SERVICE SERVICE SERVICE SERVICE SERVICE SERVICE SERVICE SERVICE SERVICE %0 1 3 2 MONDA DE LA CARDINA DE LA CARDINA DEL %0 3 8 8 <u>||||||||||||||||||||||||</u> Controle do Volume do Beep **Sensibilidade do Modo de Leitura Continua**

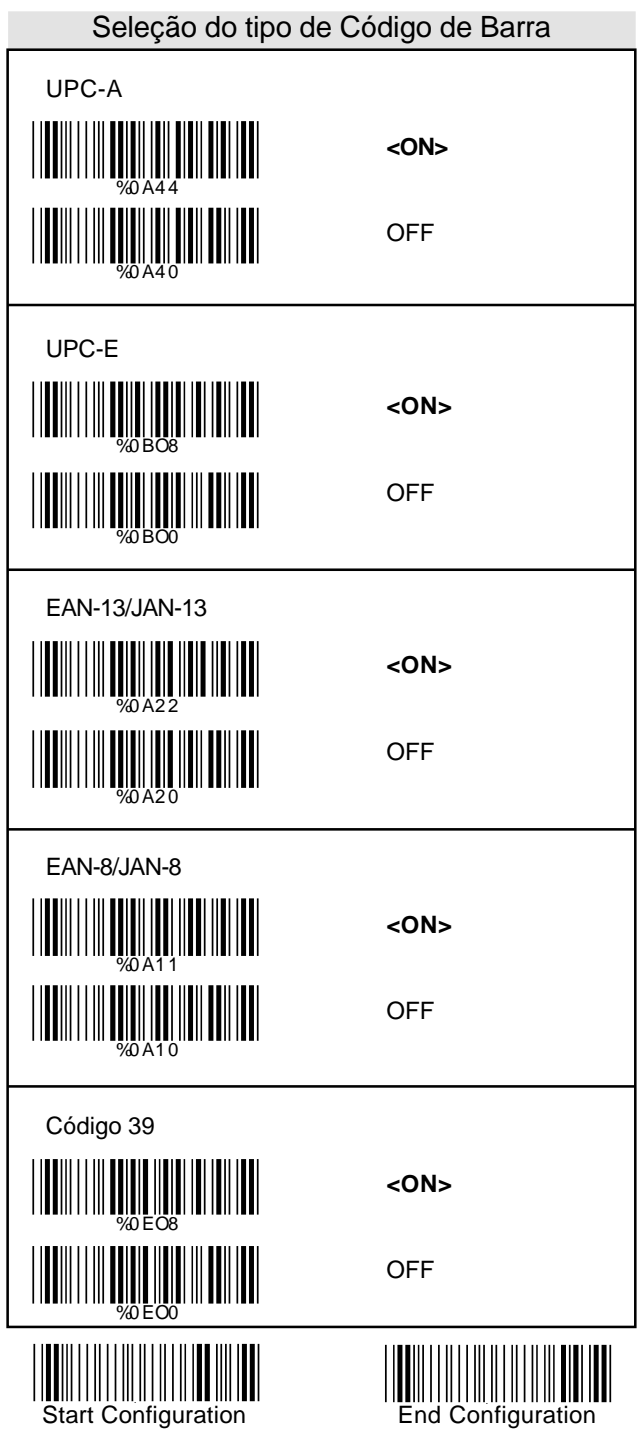

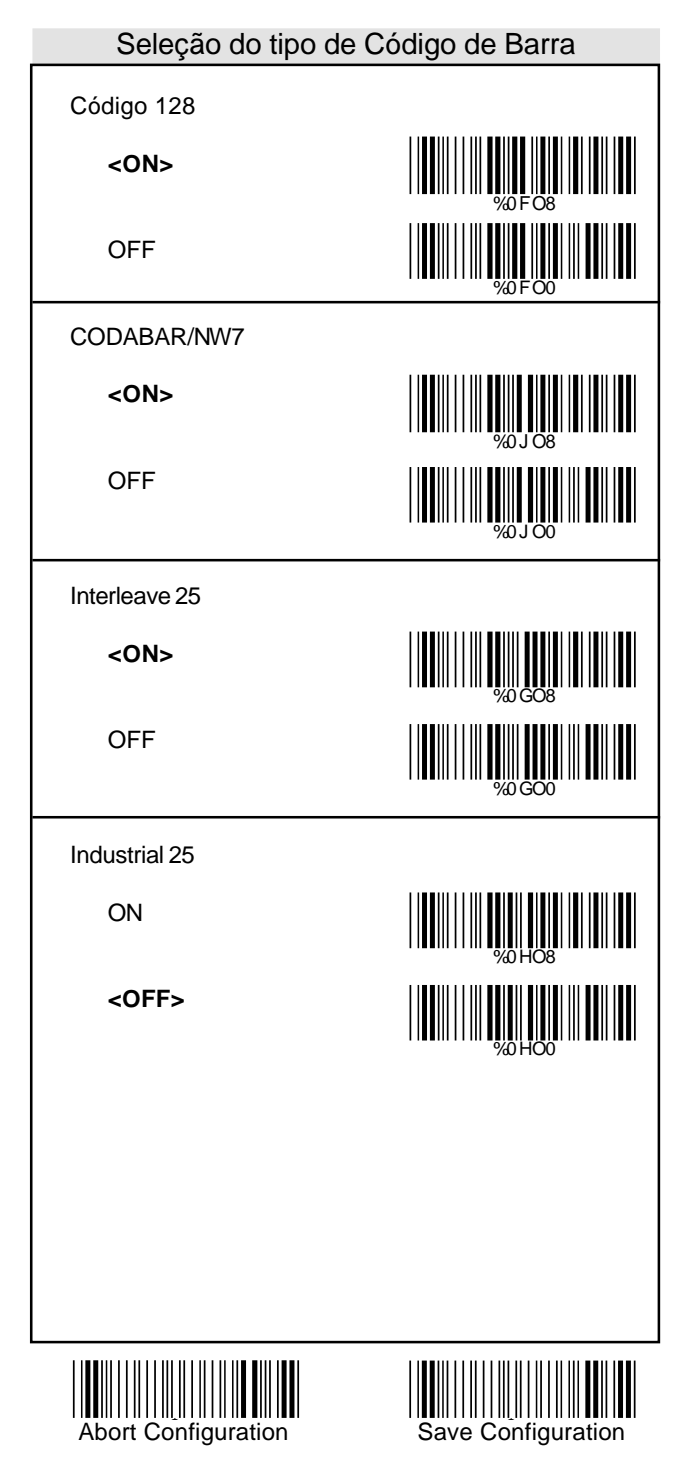

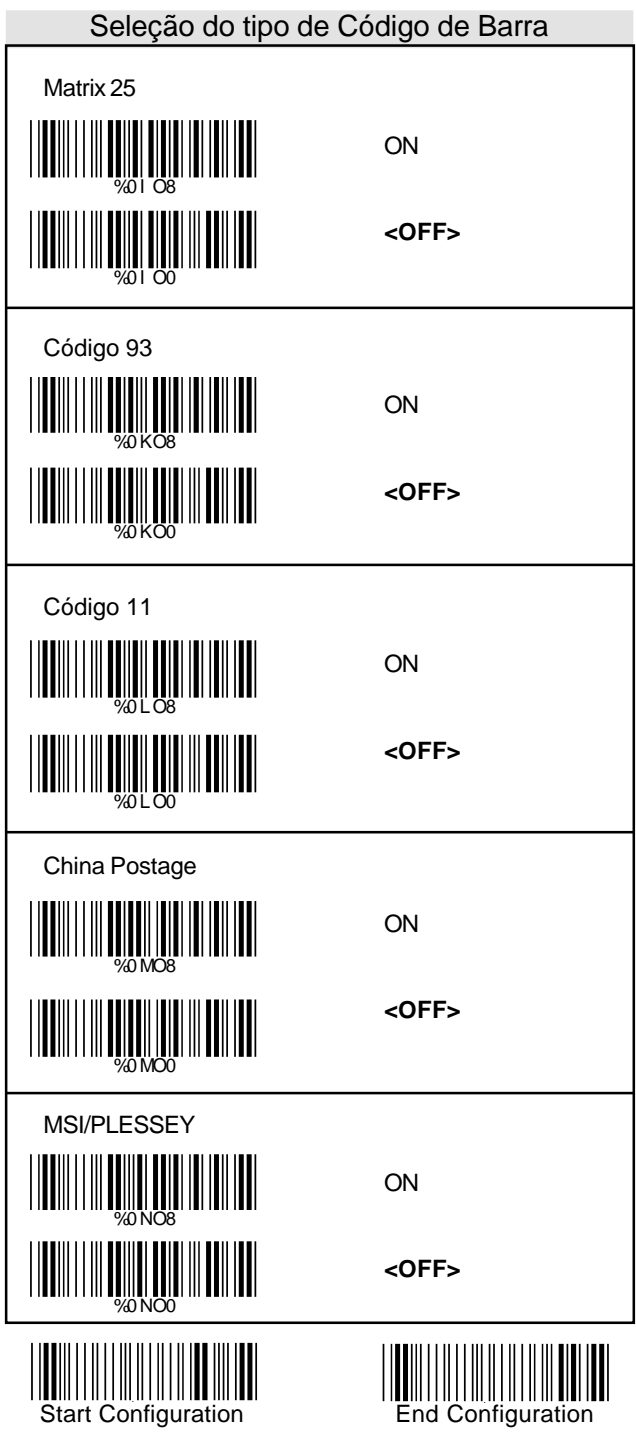

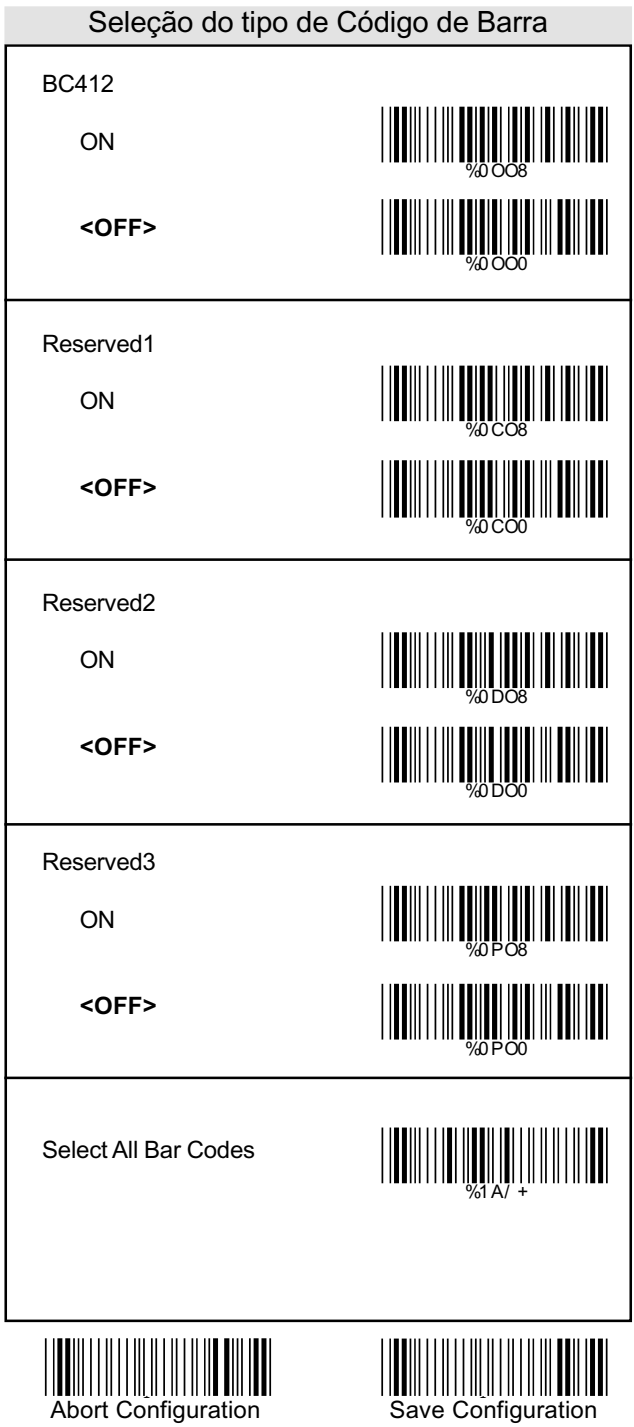

#### UPC/EAN/JAN

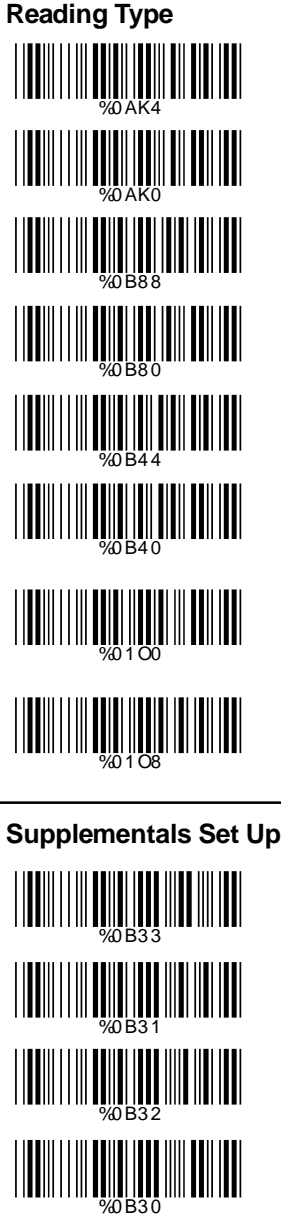

UPCA=EAN13 ON

UPCA=EAN13**<OFF>**

ISBN Enable

ISBN **<Disable>**

ISSN Enable

ISSN **<Disable>**

Decode with **Supplementals** 

**<Autodiscriminate Supplementals>**

#### **<Not Transmit>**

Transmit 2 Código

Transmit 5 Código

Transmit 2&5 Código

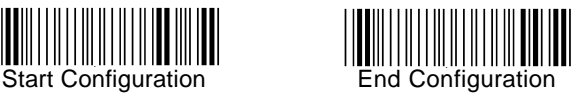

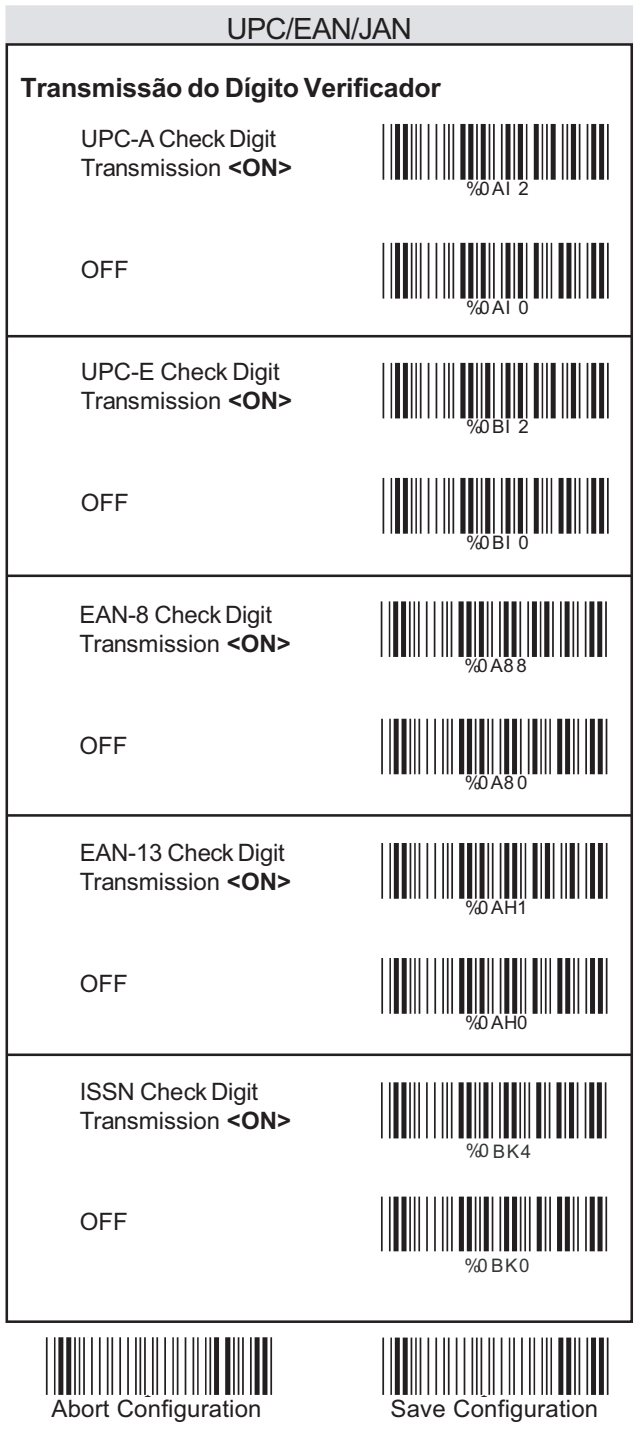

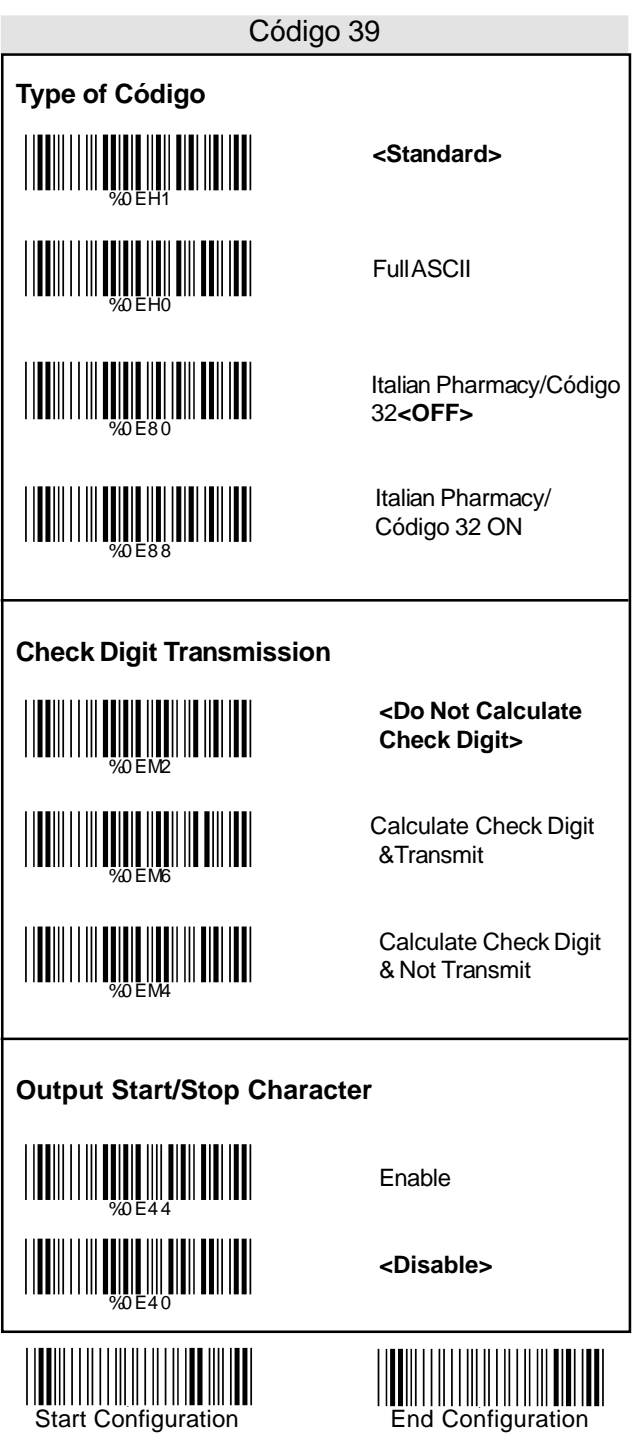

- 1. Scanear o rótulo "Start Configuration".
- 2. Scanear o rótulo "Start" do primeiro grupo.
- 3. No Apêndice A, na tabela decimal, scanear ocomprimento desejado .
- 4. Scanear o rótulo "Complete" do primeiro grupo. Repetir passos 2-4 para fixar comprimentos adicionais. Existe mais do que três comprimentos que podem ser salvos.
- 5. Scanear o rótulo "End Configuration".

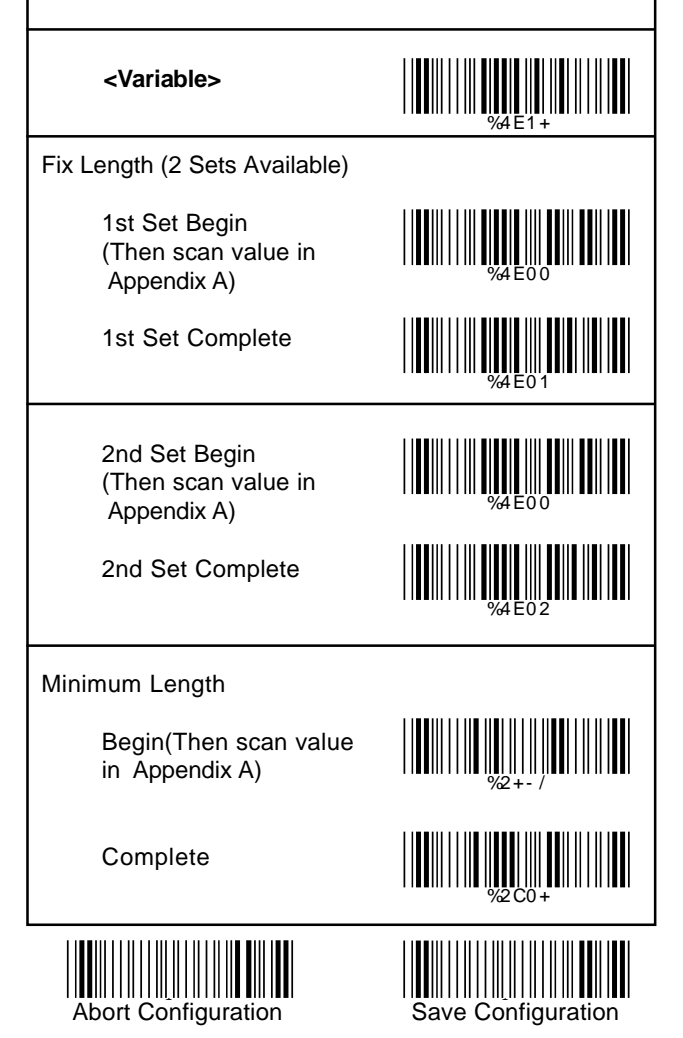

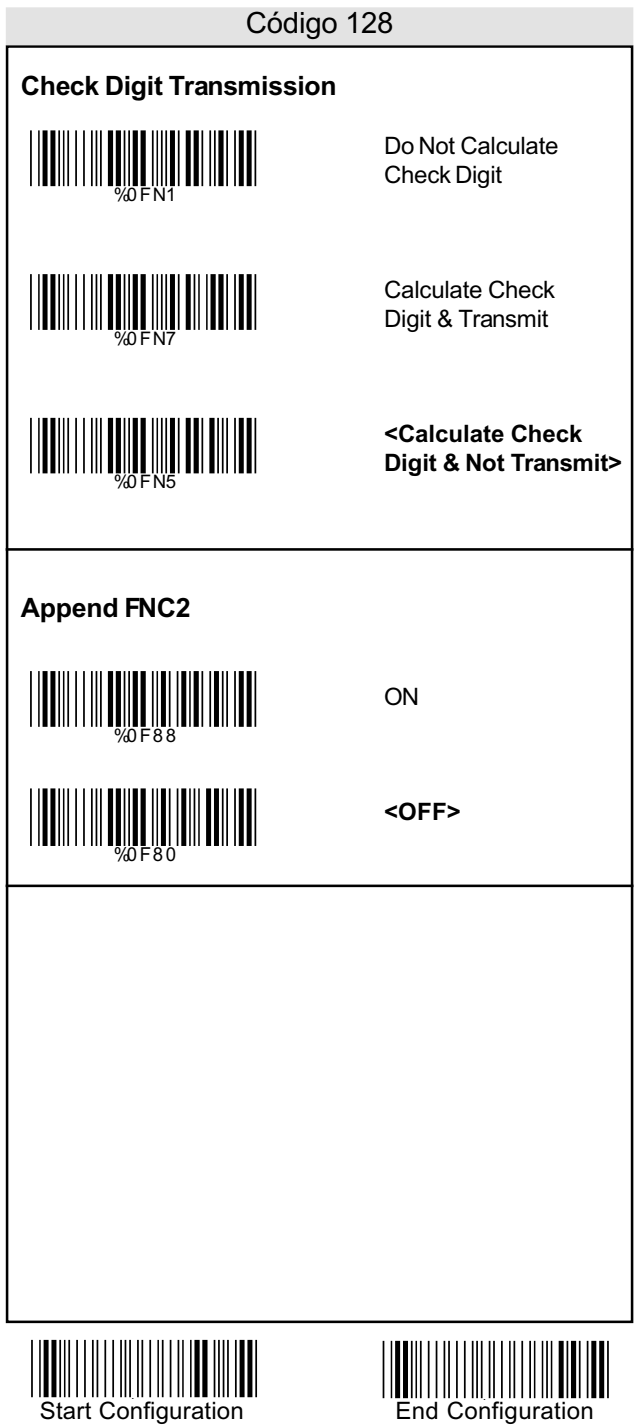

Para configurar o comprimento fixo do código :

- 1. Scanear o rótulo "Start Configuration".
- 2. Scanear o rótulo "Start" do primeiro grupo.
- 3. No Apêndice A, na tabela decimal, scanear ocomprimento desejado .
- 4. Scanear o rótulo "Complete" do primeiro grupo. Repetir passos 2-4 para fixar comprimentos adicionais. Existe mais do que três comprimentos que podem ser salvos.
- 5. Scanear o rótulo "End Configuration".

 $\frac{1}{2}$ **<Variable>** Fix Length (2 Sets Available) 1st Set Begin <u>|||||||||||||||||||||||||||||||||</u> (Then scan value in AppendixA) 1st Set Complete %4 F0 1 2nd Set Begin (Then scan value in AppendixA) %4 F0 0 2nd Set Complete %4 F0 2 Minimum Length %2 + - / Begin(Then scan value in Appendix A) Complete %2 C1 +

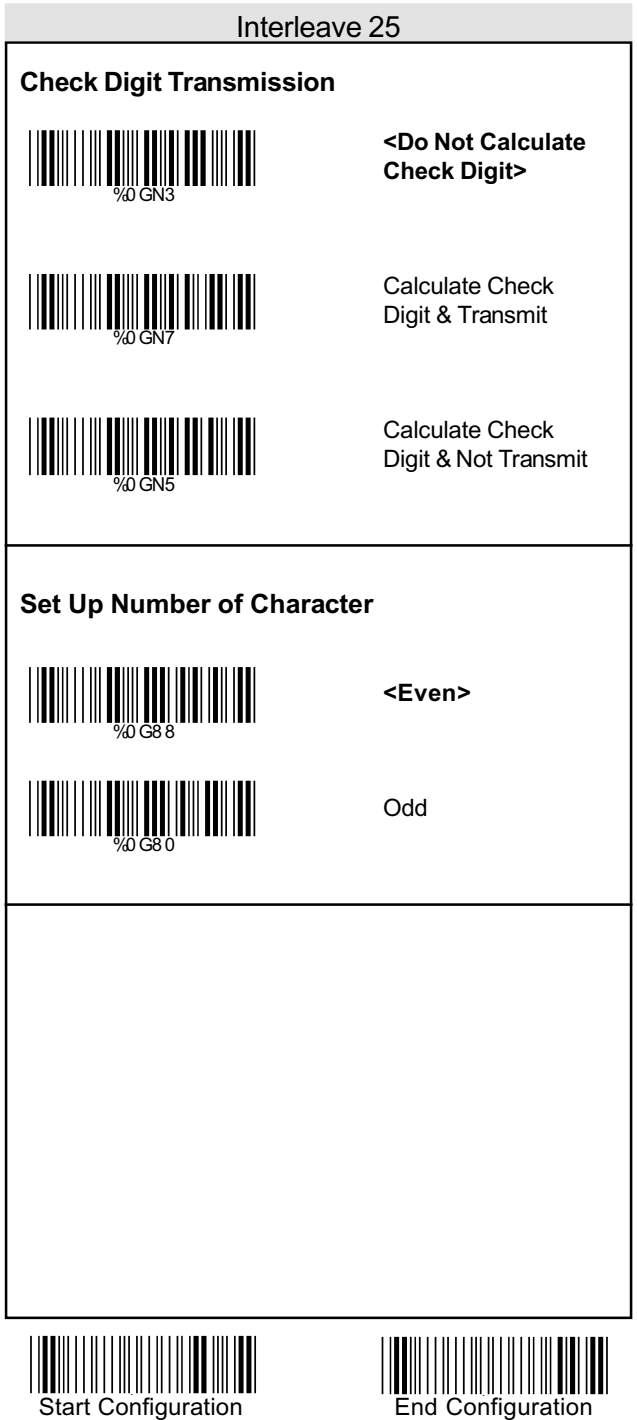

# Abort Configuration **Save Configuration <Variable>** Fix Length (2 Sets Available) 1st Set Begin (Then scan value in AppendixA) 1st Set Complete 2nd Set Begin (Then scan value in AppendixA) 2nd Set Complete Minimum Length Begin(Then scan value in Appendix A) **Complete** <u>||||||||||||||||||||||||||||||</u> %4 G0 0 %4 G0 1 %4 G0 0 %4 G0 2 <u>||||||||||||||||||||||||||||</u> %2 C2 + Interleave 25 **Configurar o Comprimento do Código** Para configurar o comprimento fixo do código : 1. Scanear o rótulo "Start Configuration". 2. Scanear o rótulo "Start" do primeiro grupo. 3. No Apêndice A, na tabela decimal, scanear ocomprimento desejado . 4. Scanear o rótulo "Complete" do primeiro grupo. Repetir passos 2-4 para fixar comprimentos adicionais. Existe mais do que três comprimentos 5. Scanear o rótulo "End Configuration". que podem ser salvos.

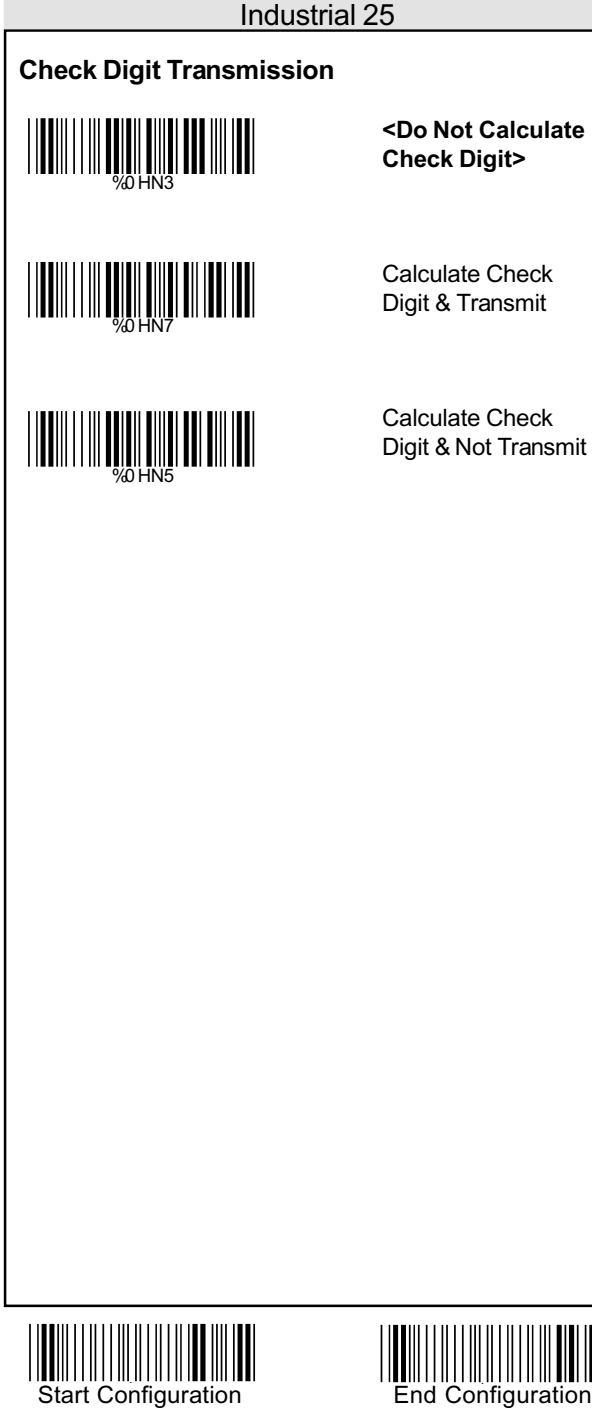

### Industrial 25 **Configurar o Comprimento do Código** Para configurar o comprimento fixo do código : 1. Scanear o rótulo "Start Configuration". 2. Scanear o rótulo "Start" do primeiro grupo. 3. No Apêndice A, na tabela decimal, scanear ocomprimento desejado . 4. Scanear o rótulo "Complete" do primeiro grupo. Repetir passos 2-4 para fixar comprimentos adicionais. Existe mais do que três comprimentos que podem ser salvos. 5. Scanear o rótulo "End Configuration". **<Variable>** %4 H1 + Fix Length (2 Sets Available) 1st Set Begin <u>|||||||||||||||||||||||||||||||||</u> (Then scan value in AppendixA) %4 H0 0 %4 H0 1 1st Set Complete 2nd Set Begin %4 H0 0 (Then scan value in AppendixA) 2nd Set Complete %4 H0 2 Minimum Length %2 + - / Begin(Then scan value in Appendix A) <u>|||||||||||||||||||||||||||||</u> **Complete** Abort Configuration **Save Configuration**

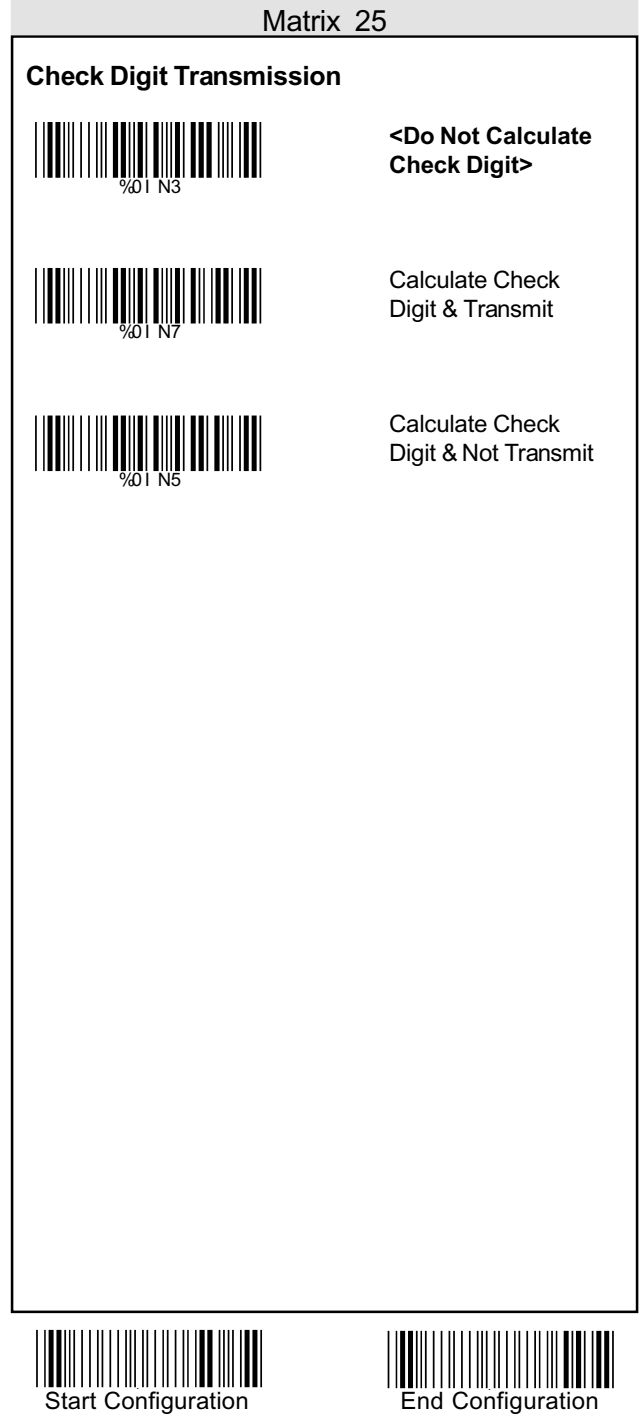

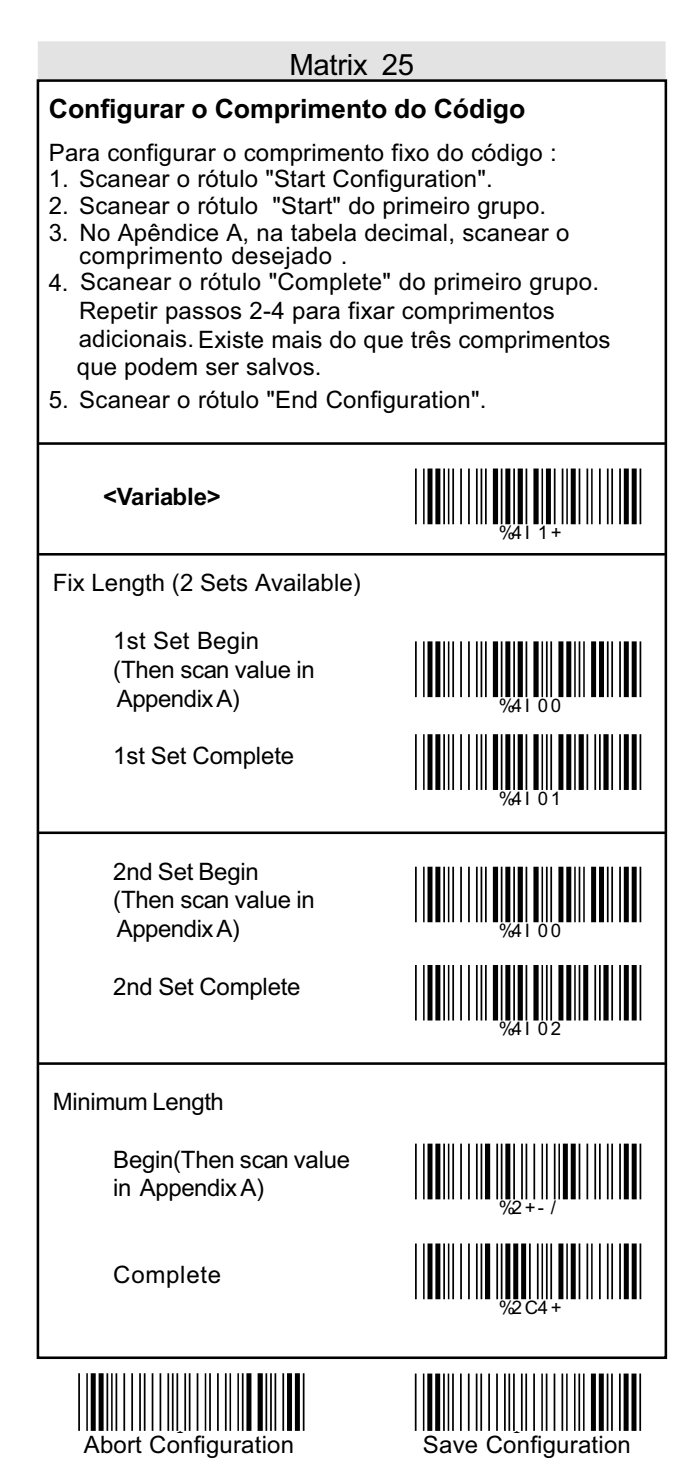

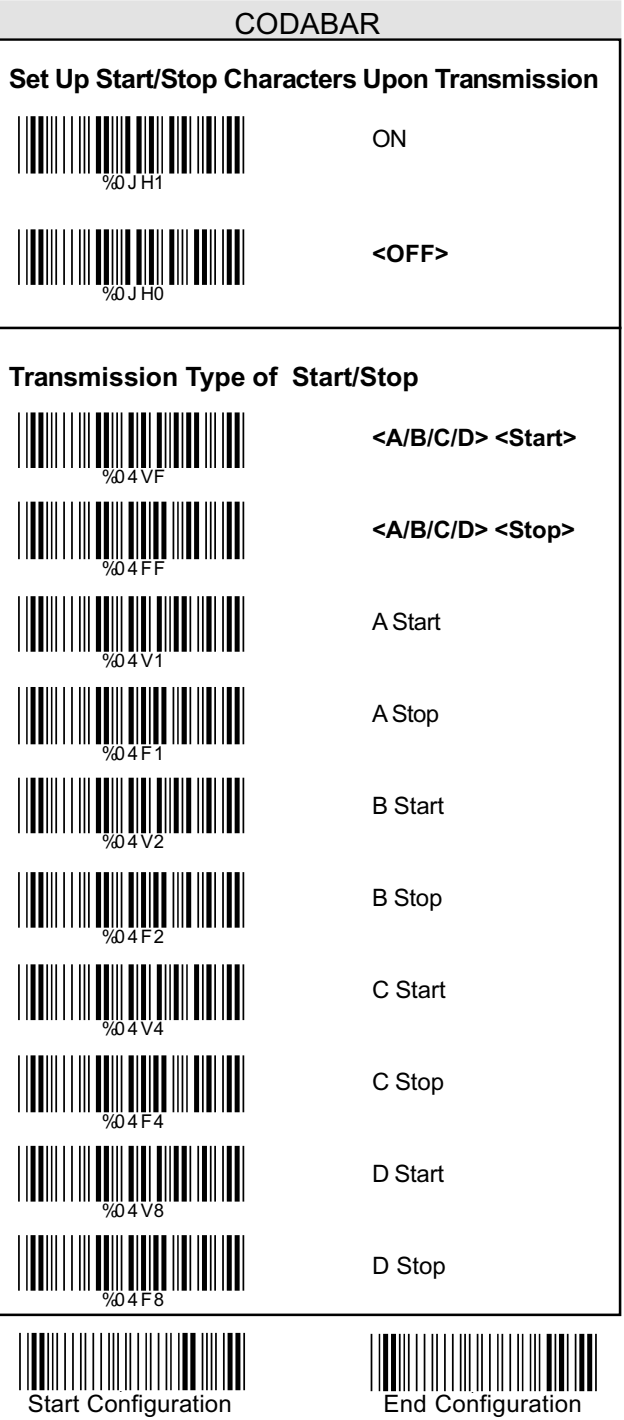

#### CODABAR

#### **Configurar o Comprimento do Código**

- 1. Scanear o rótulo "Start Configuration".
- 2. Scanear o rótulo "Start" do primeiro grupo.
- 3. No Apêndice A, na tabela decimal, scanear ocomprimento desejado .
- 4. Scanear o rótulo "Complete" do primeiro grupo. Repetir passos 2-4 para fixar comprimentos adicionais. Existe mais do que três comprimentos que podem ser salvos.
- 5. Scanear o rótulo "End Configuration".

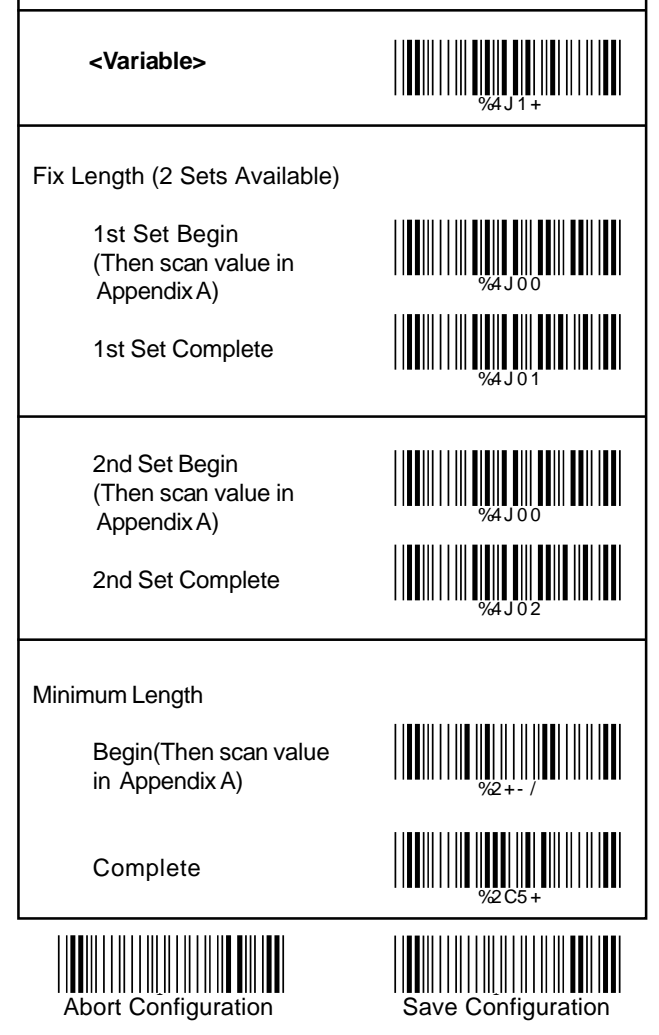

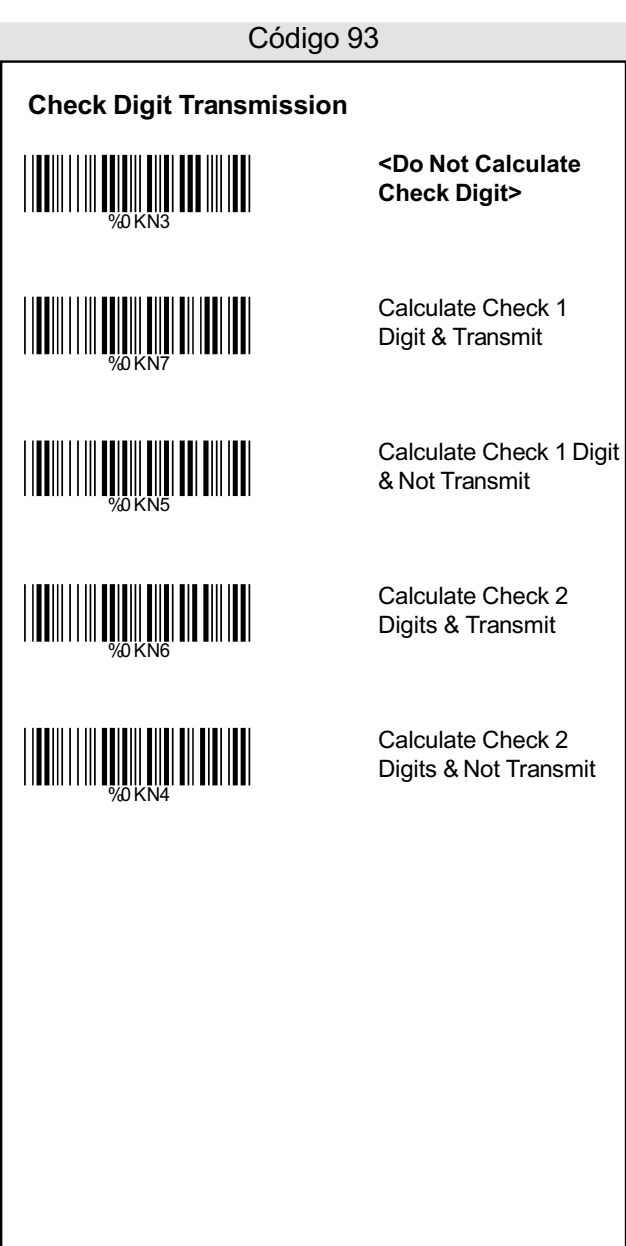

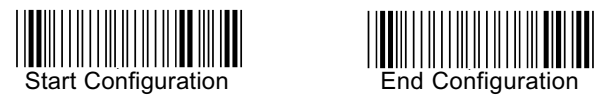

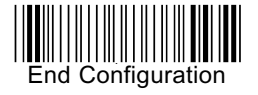

- 1. Scanear o rótulo "Start Configuration".
- 2. Scanear o rótulo "Start" do primeiro grupo.
- 3. No Apêndice A, na tabela decimal, scanear ocomprimento desejado .
- 4. Scanear o rótulo "Complete" do primeiro grupo. Repetir passos 2-4 para fixar comprimentos adicionais. Existe mais do que três comprimentos que podem ser salvos.
- 5. Scanear o rótulo "End Configuration".

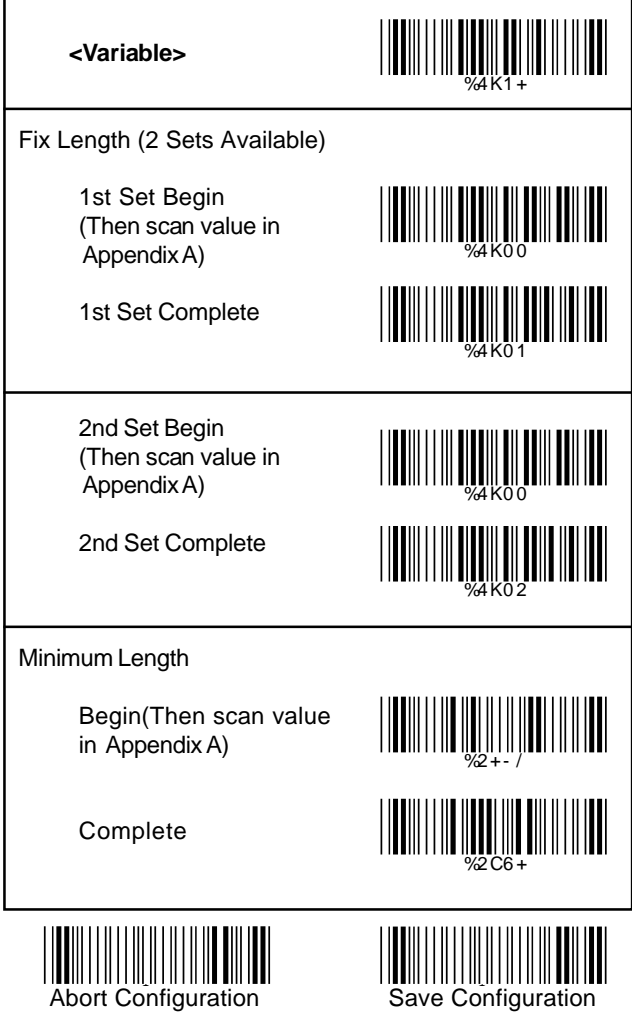

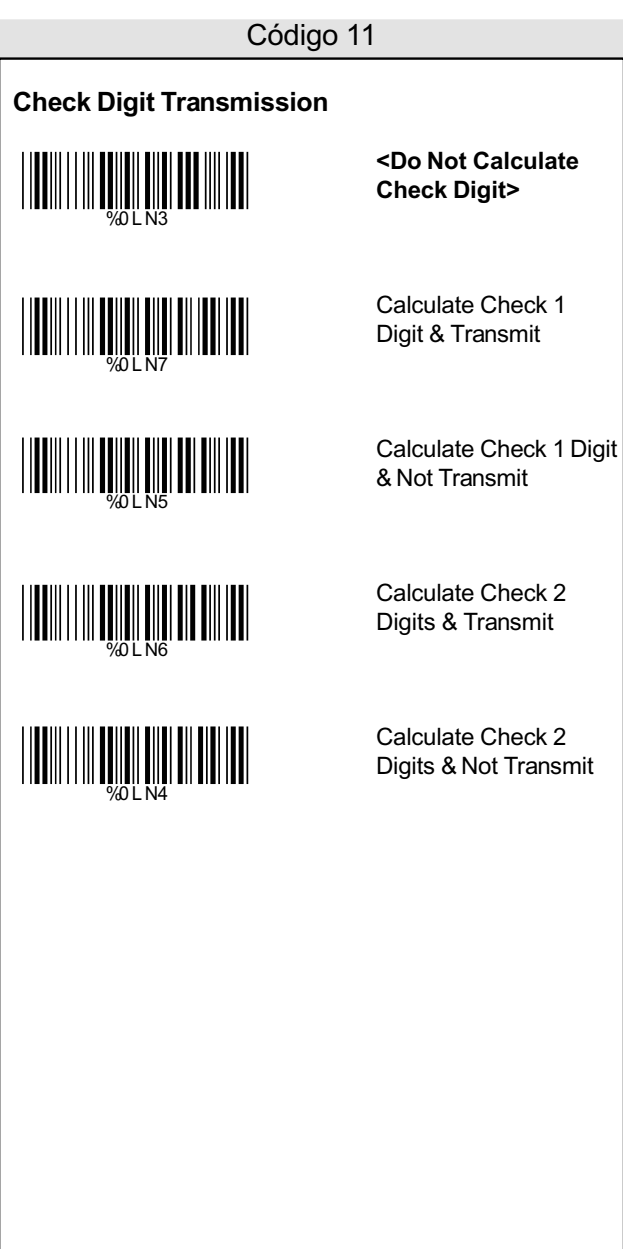

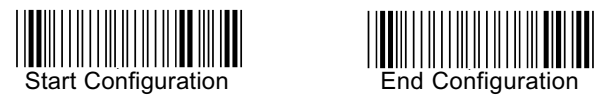

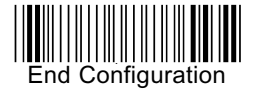

- 1. Scanear o rótulo "Start Configuration".
- 2. Scanear o rótulo "Start" do primeiro grupo.
- 3. No Apêndice A, na tabela decimal, scanear ocomprimento desejado .
- 4. Scanear o rótulo "Complete" do primeiro grupo. Repetir passos 2-4 para fixar comprimentos adicionais. Existe mais do que três comprimentos que podem ser salvos.
- 5. Scanear o rótulo "End Configuration".

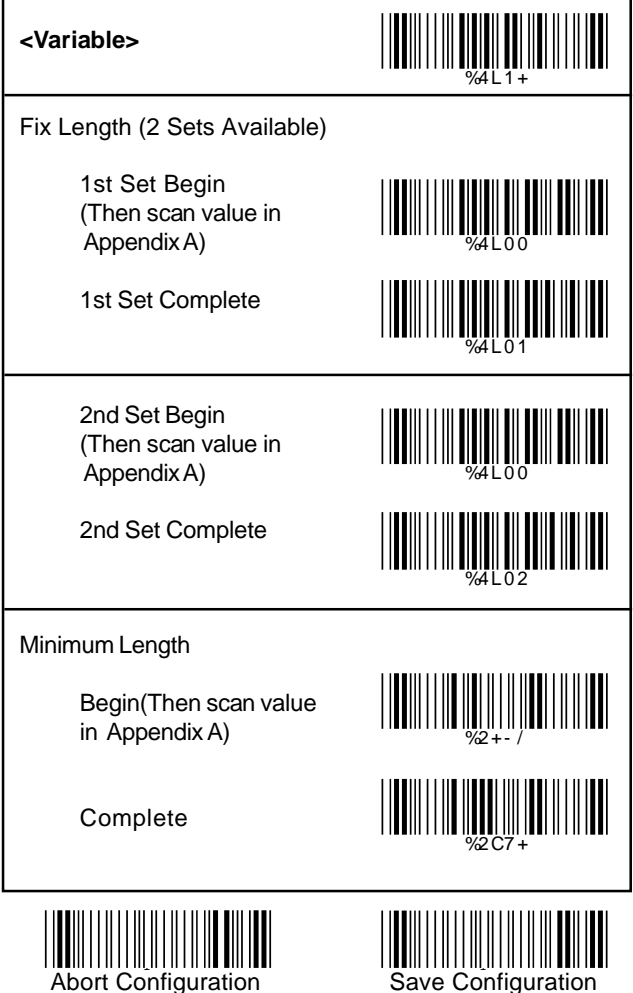

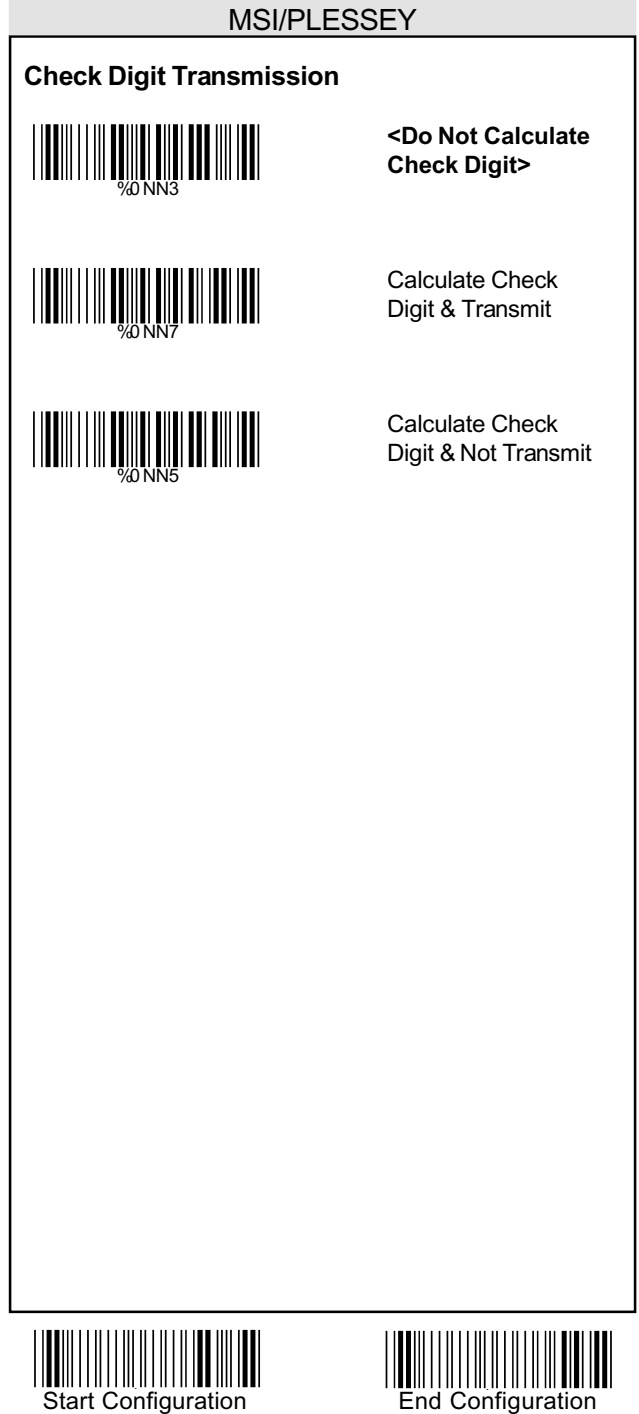

- 1. Scanear o rótulo "Start Configuration".
- 2. Scanear o rótulo "Start" do primeiro grupo.
- 3. No Apêndice A, na tabela decimal, scanear ocomprimento desejado .
- 4. Scanear o rótulo "Complete" do primeiro grupo. Repetir passos 2-4 para fixar comprimentos adicionais. Existe mais do que três comprimentos que podem ser salvos.
- 5. Scanear o rótulo "End Configuration".

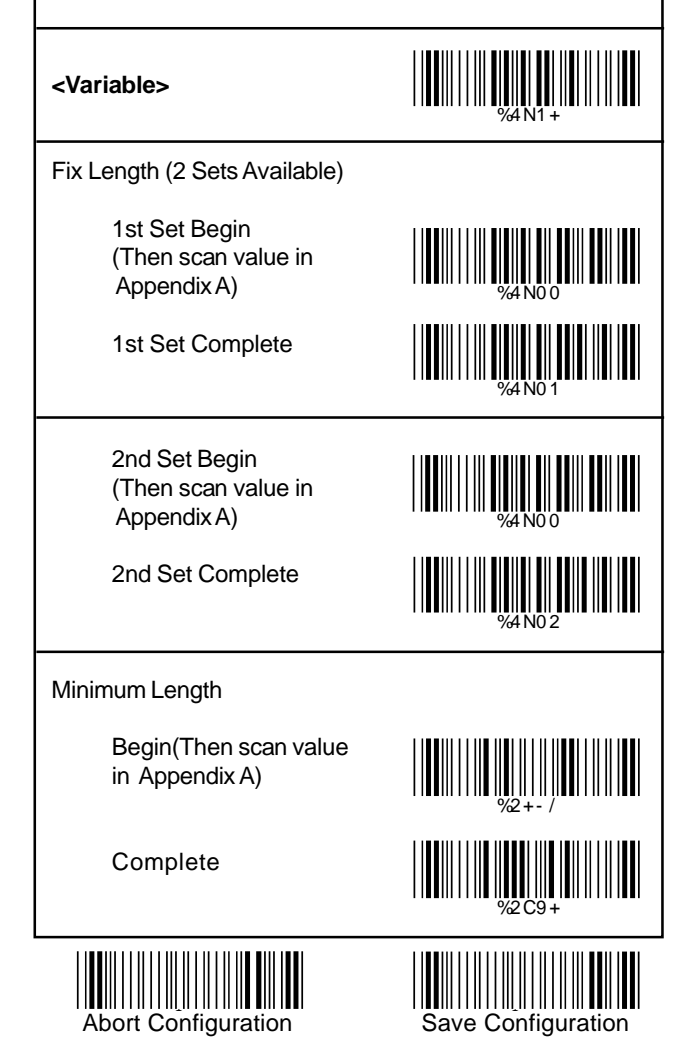

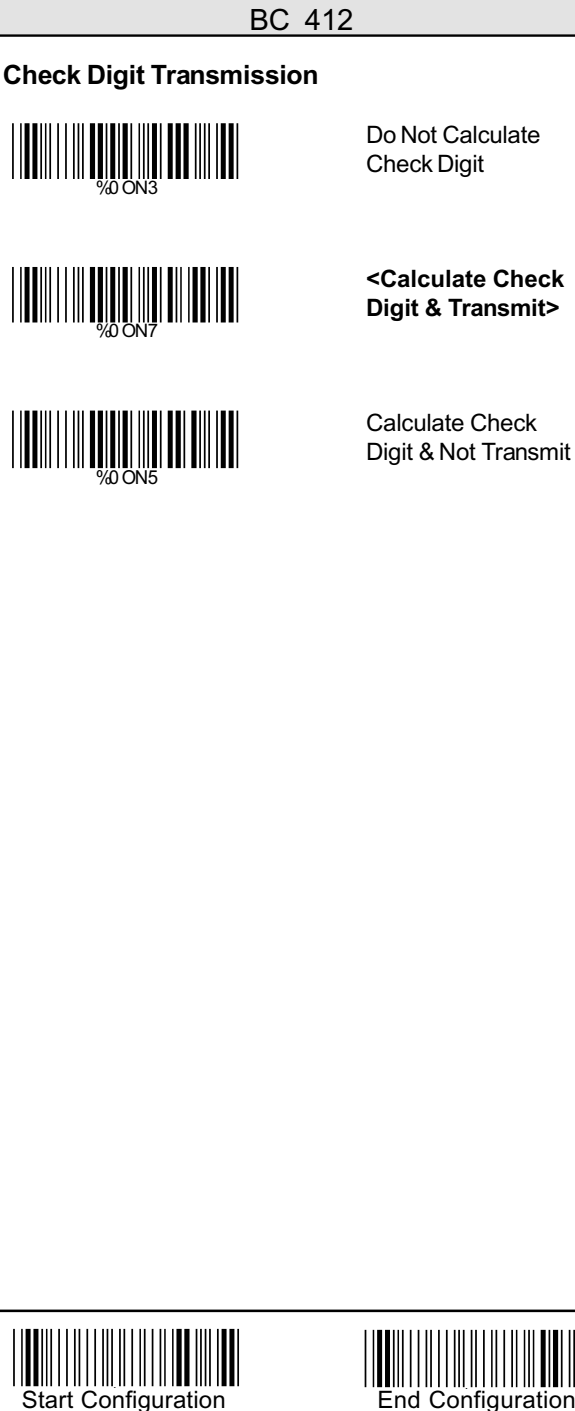

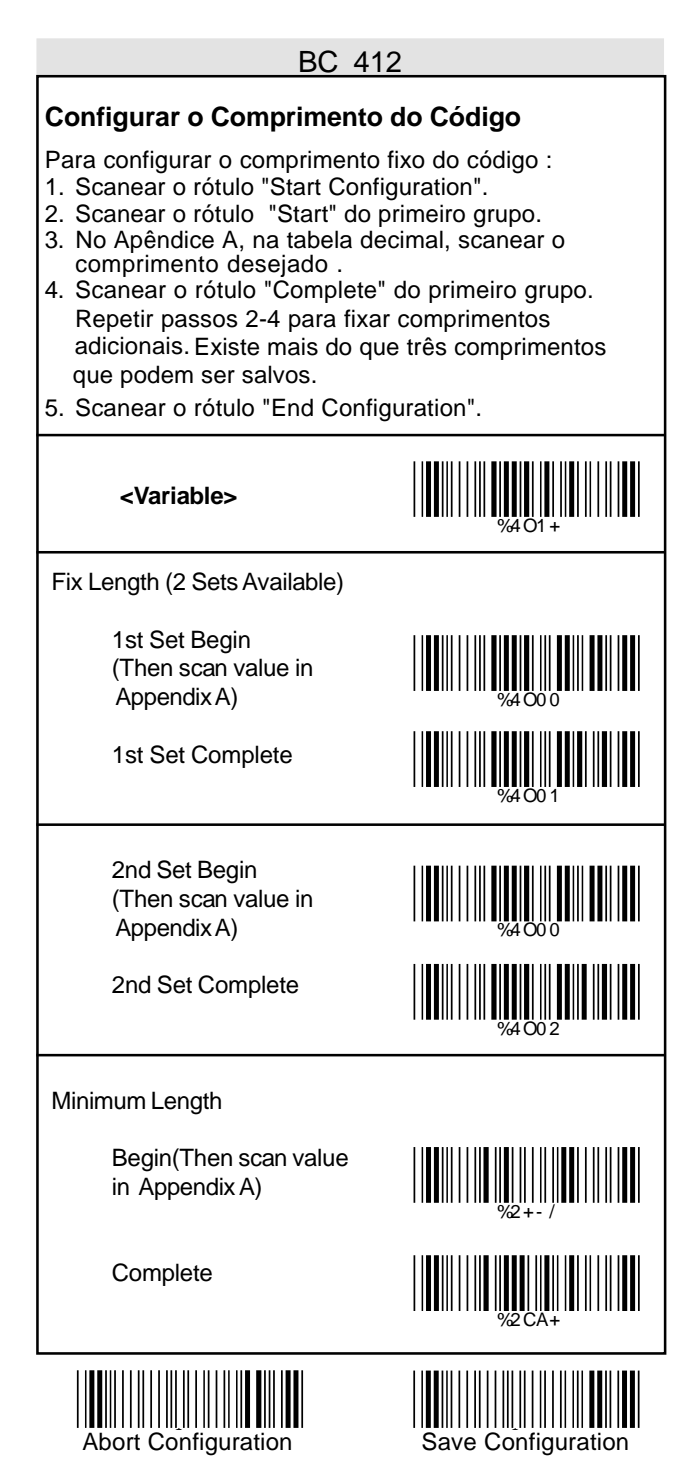

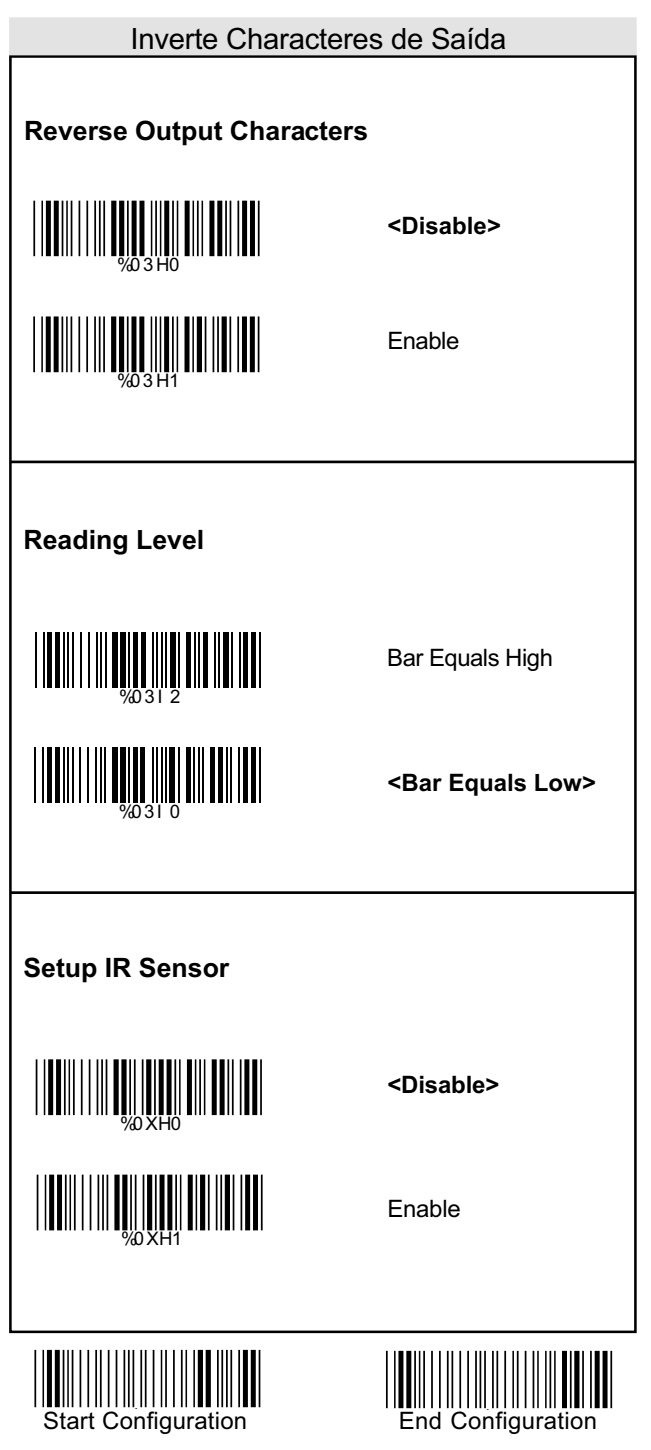

#### Configurar o Delete

#### **Configurar o Delete**

Para a deletar caracteres de saída:

- 1. Scanear o rótulo da configuração desejada abaixo
- 2. Scanear o rótulo da simbologia desejada
- 3. No Apêndice A, na tabela decimal, scanear o rótulo que representa a posição desejada para ser deletado.
- 4. Scanear o rótulo "Complete" do "Character Position to be Deleted".
- 5. No Apêndice A, na tabela decimal, scanear o rótulo que representa o numero de caracteres a ser deletado
- 6. Scanear o rótulo "Complete" do "Character Position to be Deleted".

Repetir os passos 1 - 6 para configurar outras deletações.

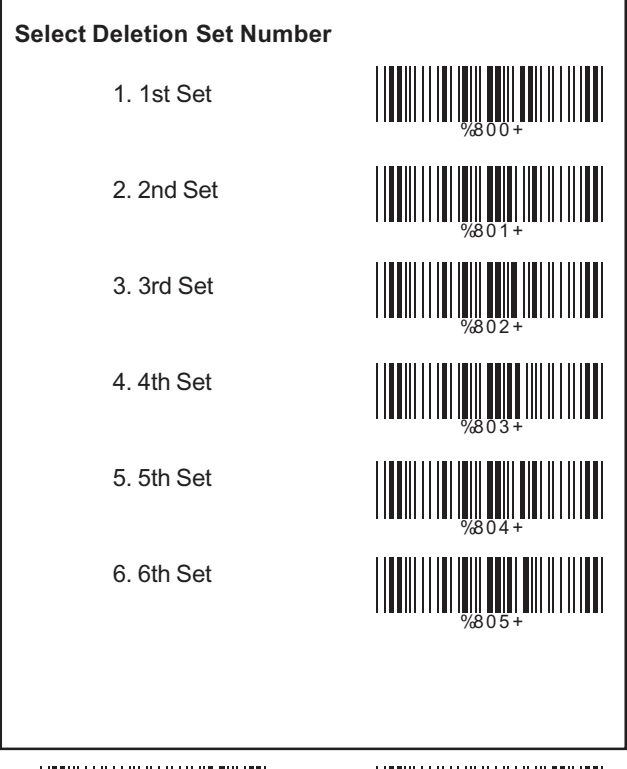

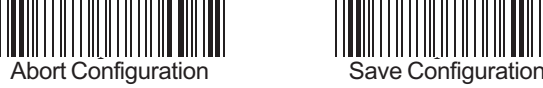

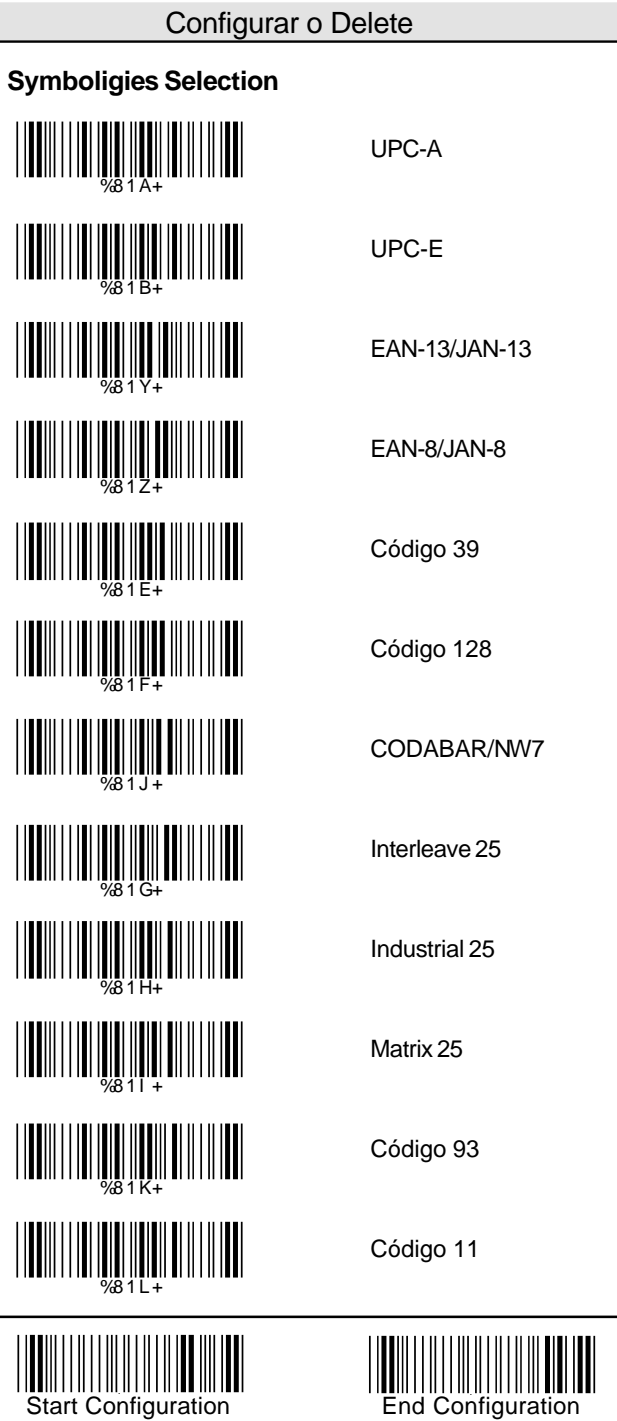

# China Postage MSI/PLESSEY BC412 Resvered1 Resvered2 Resvered3 Resvered4 Resvered5 All Codes None WE AND THE SALE OF THE SALE OF THE SALE OF THE SALE OF THE SALE OF THE SALE OF THE SALE OF THE SALE OF THE SALE %8 1 C+ WEIGHT NEWSTAL WE AND THE SEARCH WAS ALLE %8 1 Q+ %8 1 R+ %8 1 S+ <u>|||||||||||||||||||||||||</u> %8 1 M+  $\frac{1}{2}$ Configurar o Delete

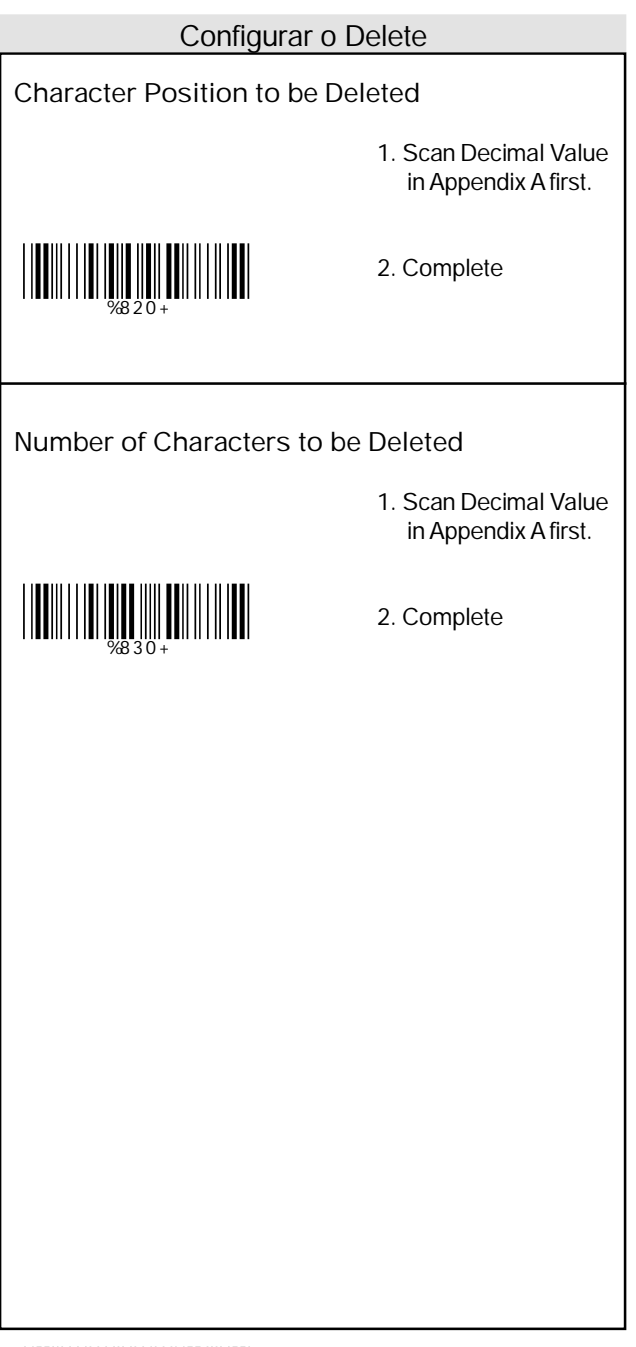

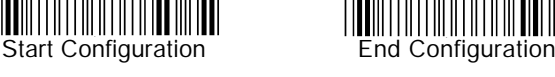

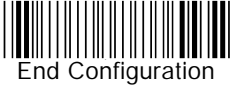

#### Configurar a Inserção

#### **Configurar a Inserção**

Para inserir caracteres de saída:

- 1. Scanear o rótulo da configuração desejada abaixo
- 2. Scanear o rótulo da simbologia desejada
- 3. No Apêndice A, na tabela decimal, scanear o rótulo que representa a posição desejada para ser inserido.
- 4. Scanear o rótulo "Complete" do "Character Position to be Inserted".
- 5. No Apêndice B, na tabela ASC II, ou no Apêndice C, Tabela de Funções de Tecla, scanear o rótulo que representa o caractere a ser inserido.
- 6. Scanear o rótulo "Complete" do "Character to be Inserted".

Repetir os passos 1 - 6 para configurar outras inserções.

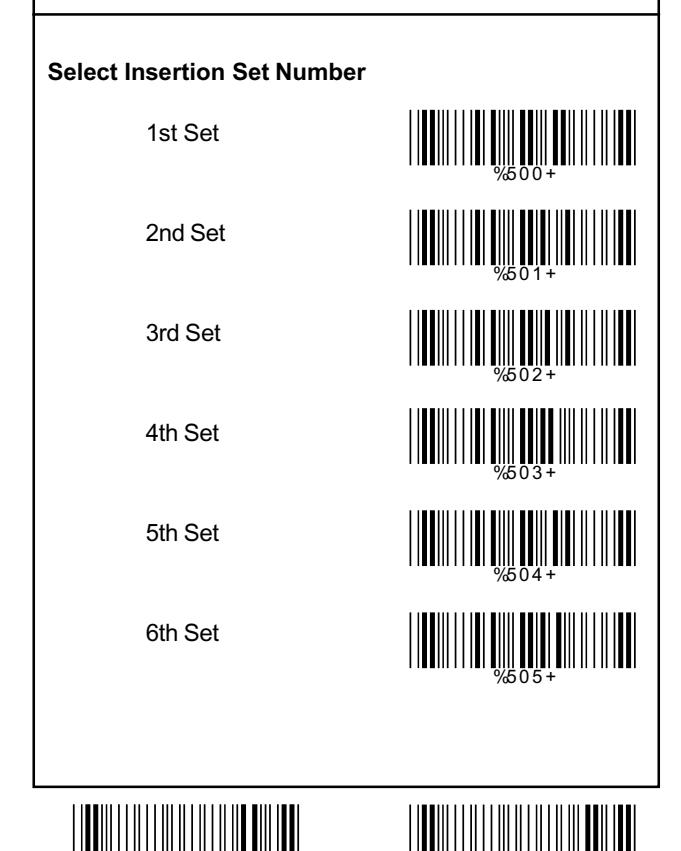

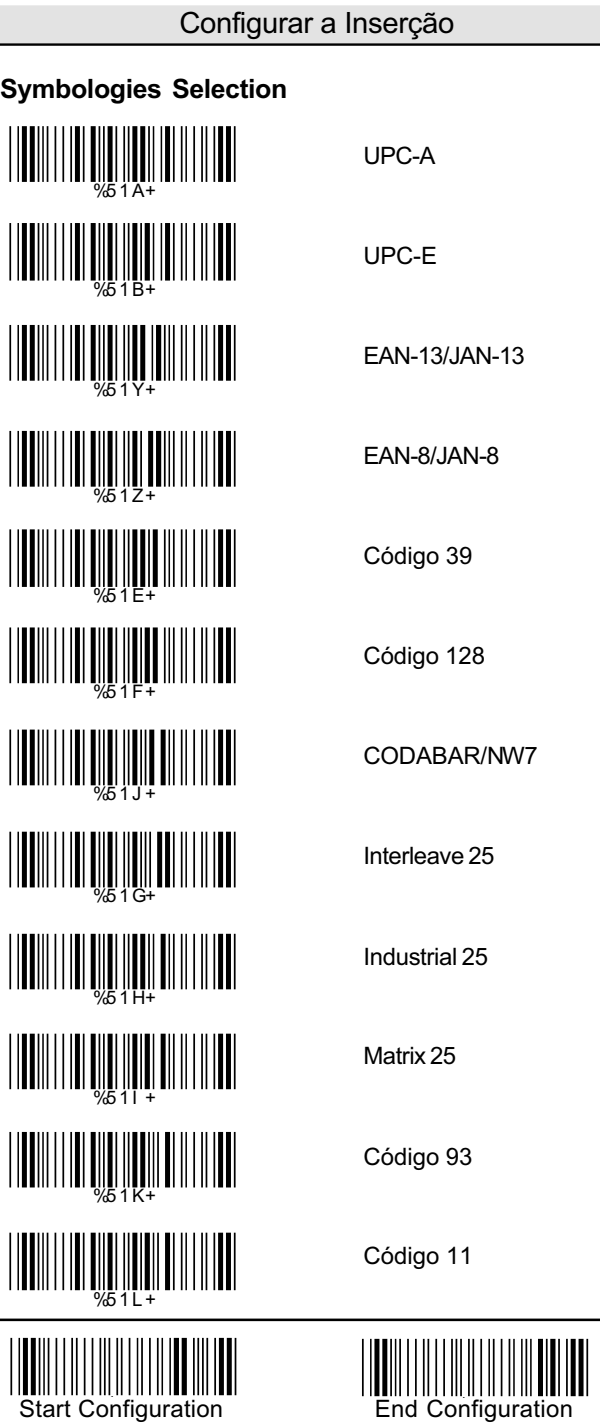

#### Configurar a Inserção

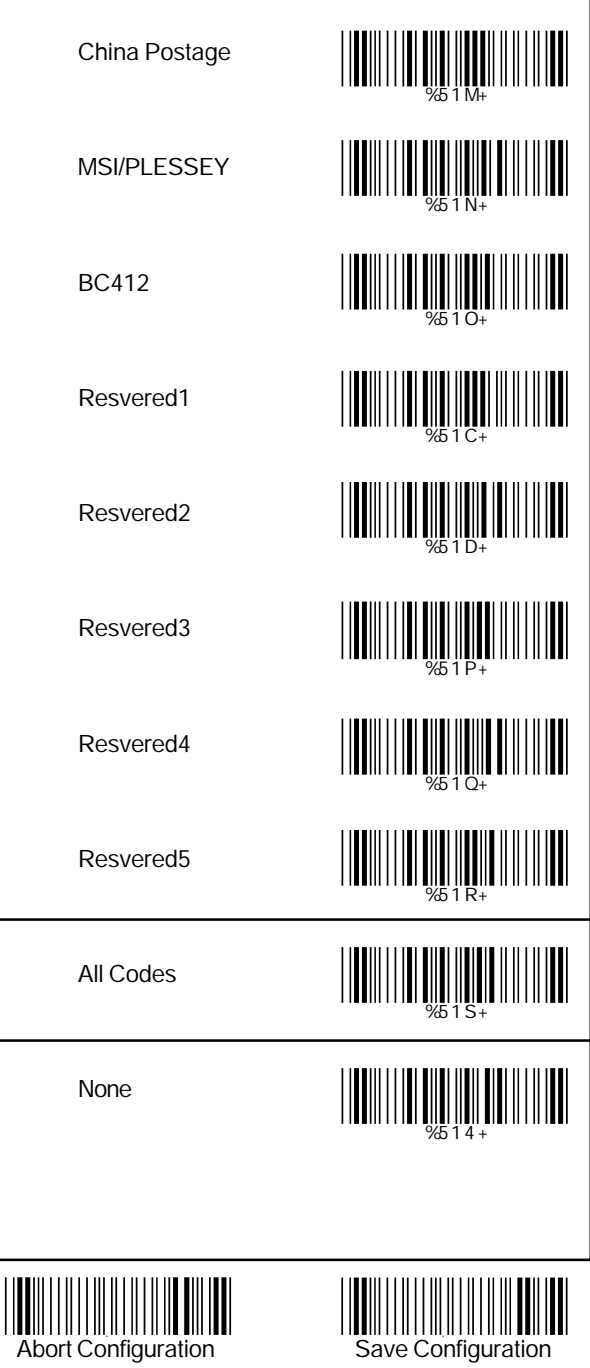

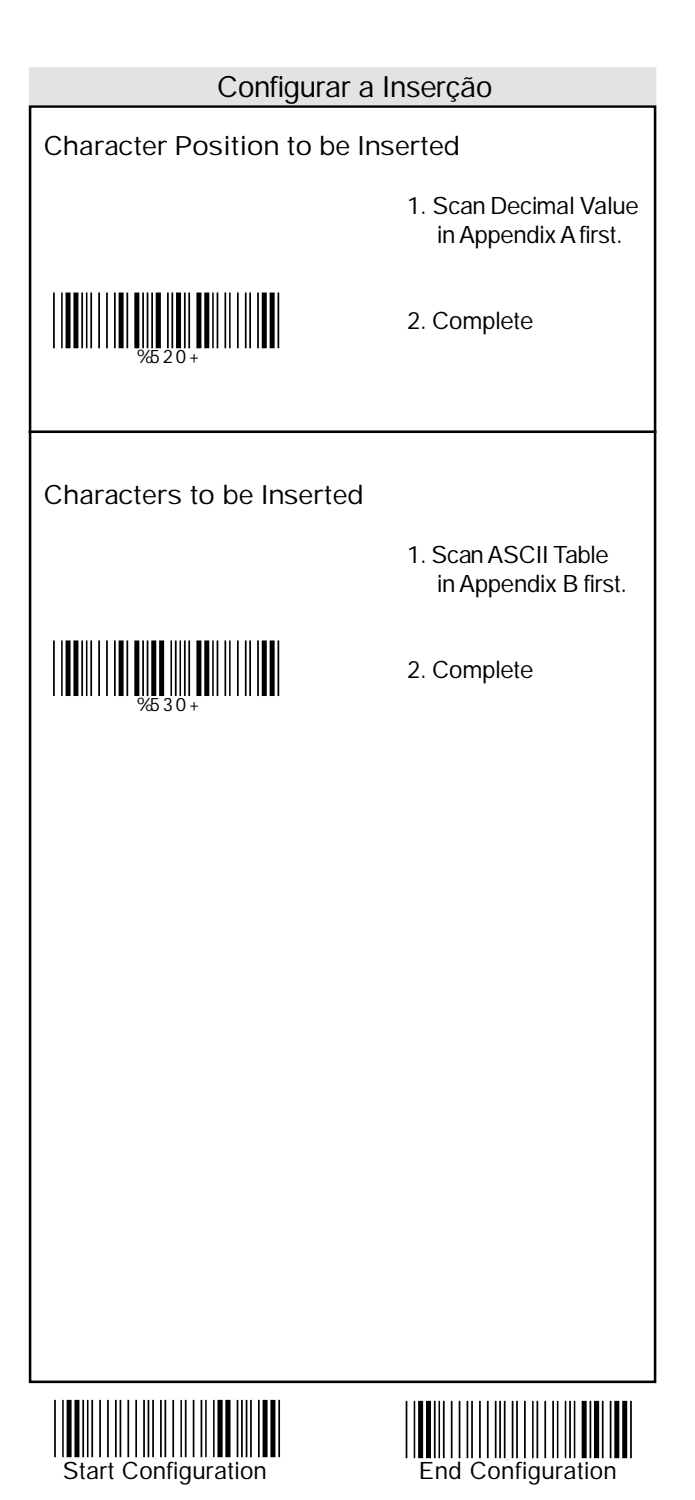

# **Apêndice A**

|||||||<sup>8</sup><br>||||||||||||||||| ||||||||||||||<br>||||||||||||||||||| 1 |||||||||||<br>||||||||||||||||| 3  $\begin{picture}(20,20) \put(0,0){\line(1,0){10}} \put(10,0){\line(1,0){10}} \put(10,0){\line(1,0){10}} \put(10,0){\line(1,0){10}} \put(10,0){\line(1,0){10}} \put(10,0){\line(1,0){10}} \put(10,0){\line(1,0){10}} \put(10,0){\line(1,0){10}} \put(10,0){\line(1,0){10}} \put(10,0){\line(1,0){10}} \put(10,0){\line(1,0){10}} \put(10,0){\line(1$ ||**|||**||||||||||| **11111** 7 |||||||||||||<br>|||||||||||||||| Tabela Decimal

NULL SOH **||||||||||||||||||||||** 00 0C 0D 1E and the contract of the contract of the contract of the contract of the contract of the contract of the contract of the contract of the contract of the contract of the contract of the contract of the contract of the con

**STX** ETX  $\begin{array}{ccc}\n\text{I} & \text{II} & \text{II} & \text{II} & \text{II} & \text{II} & \text{II}\n\end{array}$  EOT ENQ ACK BEL BS HT LF VT  $F$   $F$   $F$   $\frac{1}{10}$   $F$   $\frac{1}{10}$   $F$   $\frac{1}{10}$   $F$   $\frac{1}{10}$   $F$   $\frac{1}{10}$   $F$   $\frac{1}{10}$   $F$   $\frac{1}{10}$   $F$   $\frac{1}{10}$   $F$   $\frac{1}{10}$   $F$   $\frac{1}{10}$   $F$   $\frac{1}{10}$   $F$   $\frac{1}{10}$   $F$   $\frac{1}{10}$   $F$   $\frac{1}{10}$   $F$ SO SI DLE DC1 DC2 **DC3 DC3** DC4  $NAK$  SYN ETB  $CAN$   $H = \frac{1}{17}$   $H = \frac{1}{17}$ SUB  $\mathsf{F}\mathsf{S}$   $\mathsf{F}\mathsf{S}$ GS RS US THE THEFT IN THE TELL THE US 06 07 09 0A 0B 0F 10 11 12 **13** 11**1 111 111 111 111 111** 14 15 16 17  $18$   $3UD$   $19$ 1B 1C 1D

Tabela ASCII

01 04

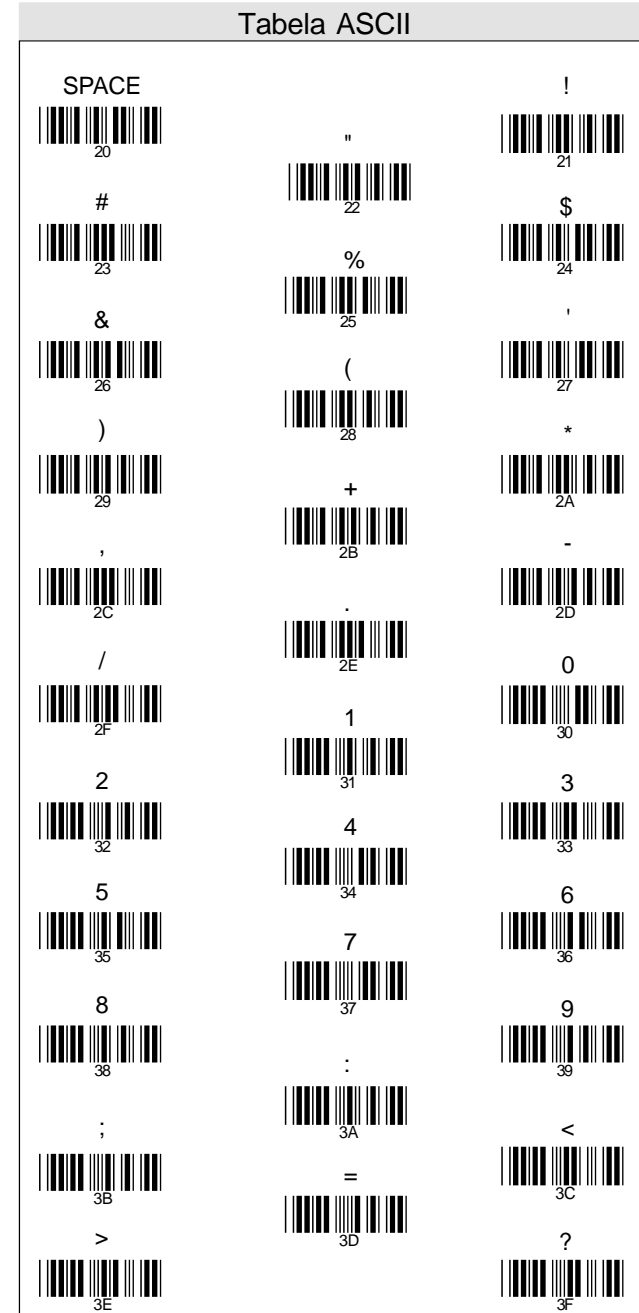

 $\circledR$ **C**<br>||||||||||||||  $\begin{picture}(120,1111) \put(0,0){\line(1,0){155}} \put(15,0){\line(1,0){155}} \put(15,0){\line(1,0){155}} \put(15,0){\line(1,0){155}} \put(15,0){\line(1,0){155}} \put(15,0){\line(1,0){155}} \put(15,0){\line(1,0){155}} \put(15,0){\line(1,0){155}} \put(15,0){\line(1,0){155}} \put(15,0){\line(1,0){155}} \put(15,0){\line(1,0){15$ 11. MI

B E  $F$   $^{11}$   $^{11}$   $^{11}$   $^{11}$   $^{11}$   $^{11}$   $^{11}$   $^{11}$   $^{11}$   $^{11}$   $^{11}$   $^{11}$   $^{11}$ H | 48<br>| 48 K  $\mathsf{L}$   $^{\mathsf{num}\,\mathsf{num}\,\mathsf{num}\,\mathsf{num}}$ N Q R 51 T U V W  $\times$   $\frac{1}{57}$ Z  $\begin{bmatrix} 1 & 0 & 0 \\ 0 & 0 & 0 \\ 0 & 0 & 0 \\ 0 & 0 & 0 \\ 0 & 0 & 0 \\ 0 & 0 & 0 \\ 0 & 0 & 0 \\ 0 & 0 & 0 \\ 0 & 0 & 0 & 0 \\ 0 & 0 & 0 & 0 \\ 0 & 0 & 0 & 0 \\ 0 & 0 & 0 & 0 \\ 0 & 0 & 0 & 0 & 0 \\ 0 & 0 & 0 & 0 & 0 \\ 0 & 0 & 0 & 0 & 0 & 0 \\ 0 & 0 & 0 & 0 & 0 & 0 \\ 0 & 0 & 0 & 0 & 0 & 0 & 0 \\ 0 & 0 &$ ] ^ \_ 5D 40 41 42 43 44 45  $\frac{46}{47}$   $\frac{1}{47}$ 48 49 4A 4B 1 HENRI BILININ HENRI 4F 30 51  $\frac{1}{52}$  53 54 55 56 58 59 5A 5B 5B 5C

Tabela ASCII

|**||||||||||||||||** 5E 5F A D G<br>||**||||||||||||| J HENRI DE JAN 1901** M P S V Y \ \_

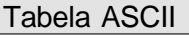

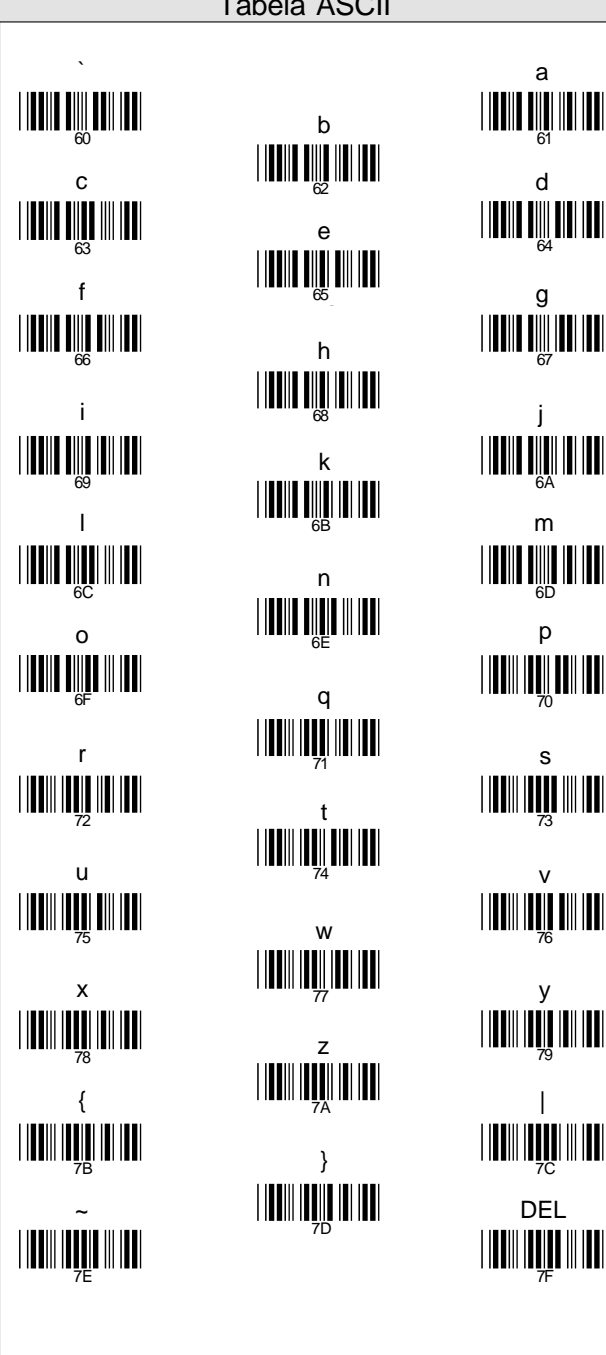

b  $\mathbf{c}$  denote the contract of  $\mathbb{R}^d$ e f g h i j 68 k l 6B n  $\overline{\mathbf{p}}$  defined by the property  $\overline{\mathbf{p}}$ q r s 71 t  $\frac{1}{74}$ w  $\mathsf{x}$  y  $\mathsf{r}$  and  $\mathsf{r}$   $\mathsf{r}$ z { | } ~ DEL 7D 60 61 62 63 64 65 66 67 69 6A 6B 6C 6D 6E 72 73 74 75 76 78 79 7A 7B 7C

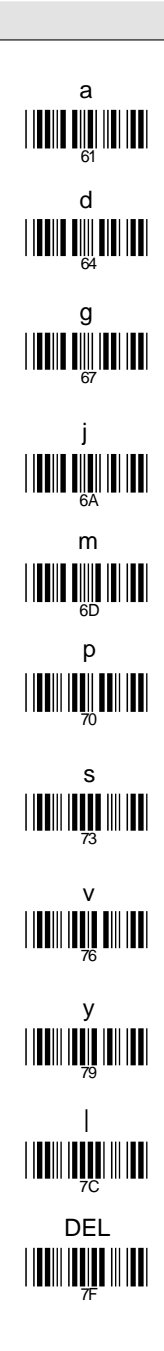

### Apêndice C

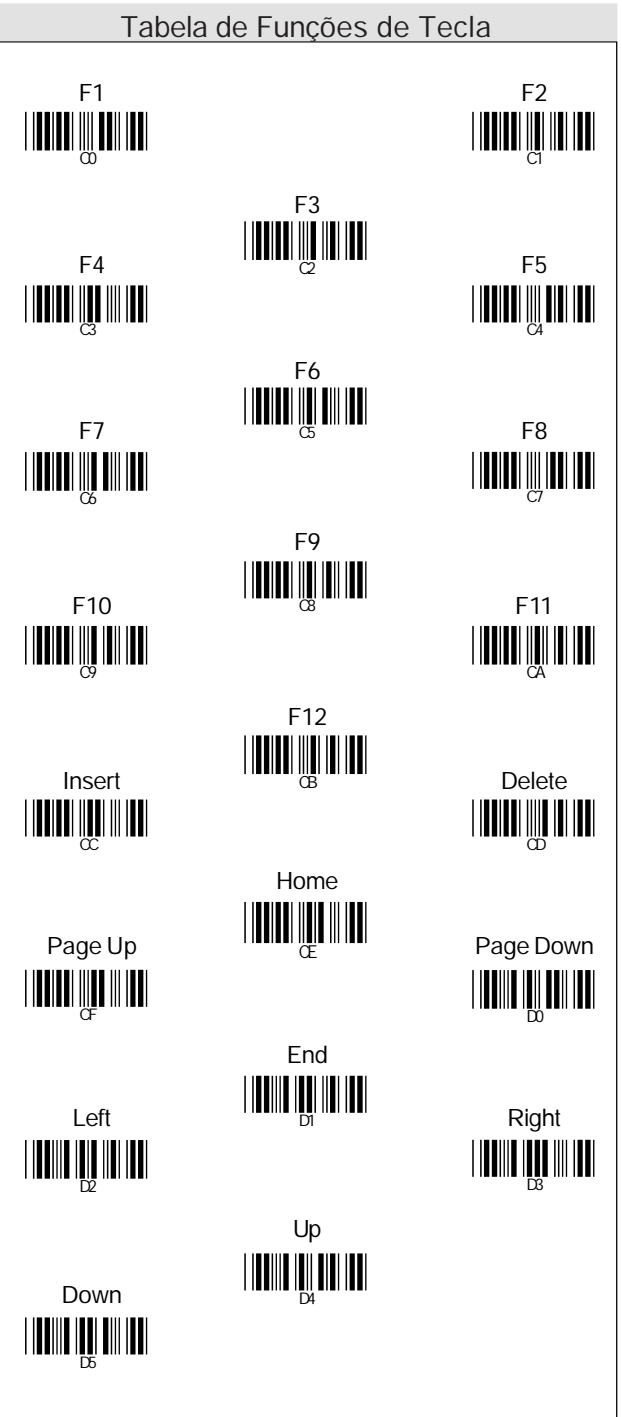

#### Apêndice D

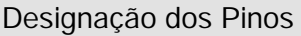

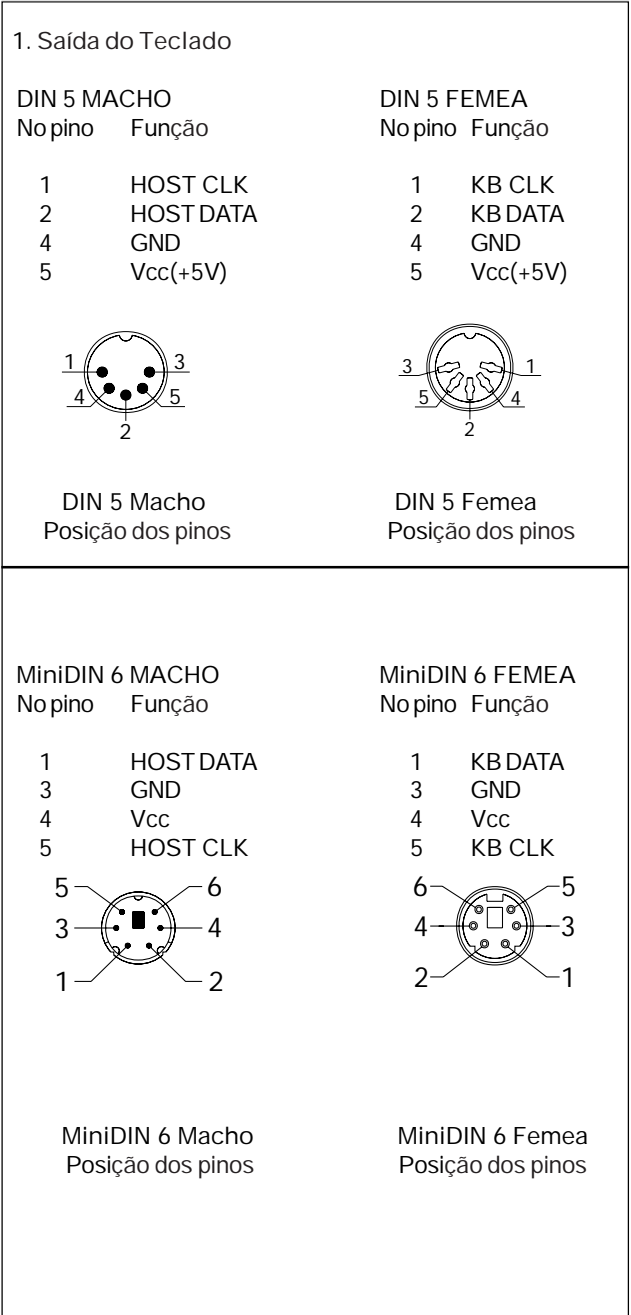

# Apêndice D

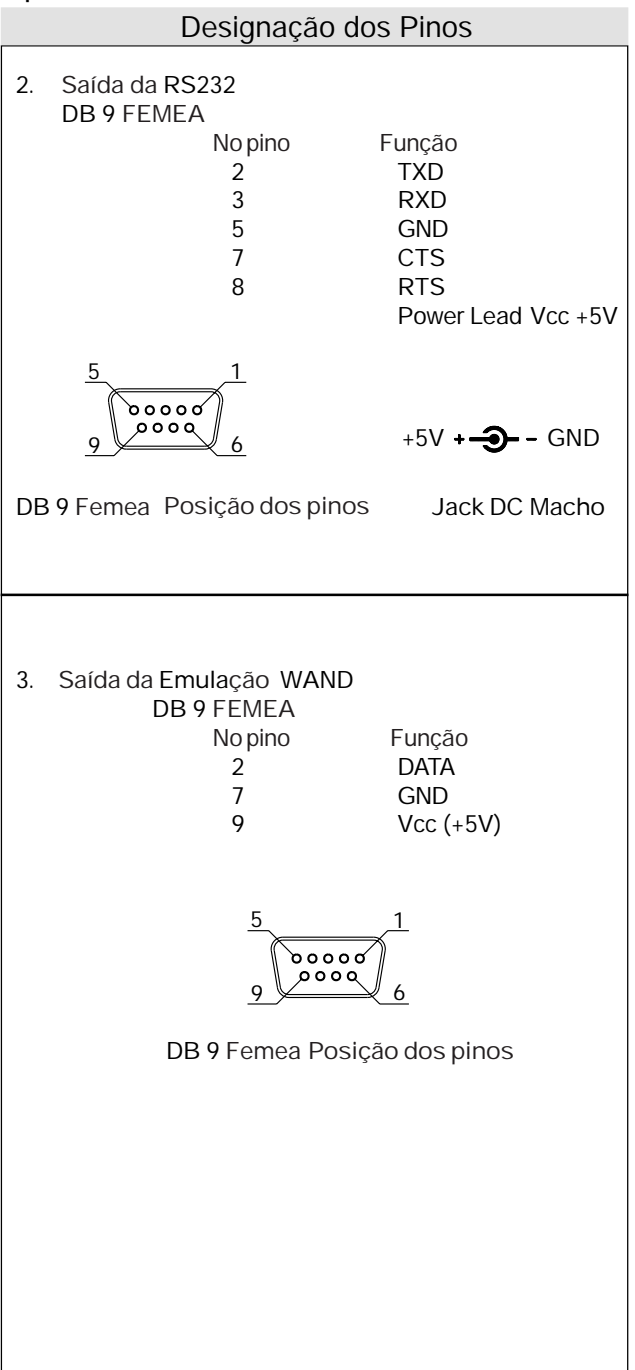